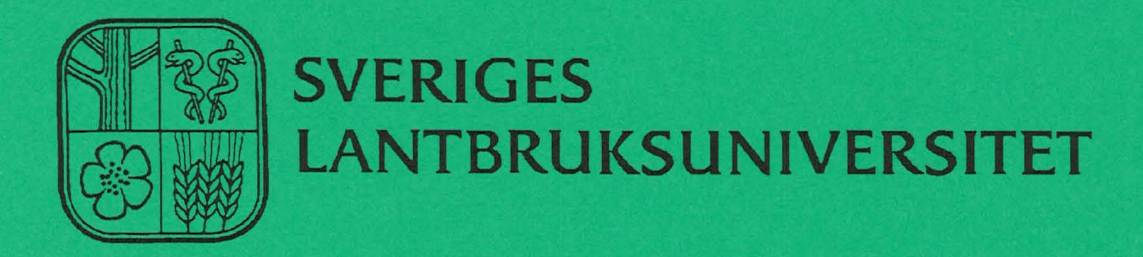

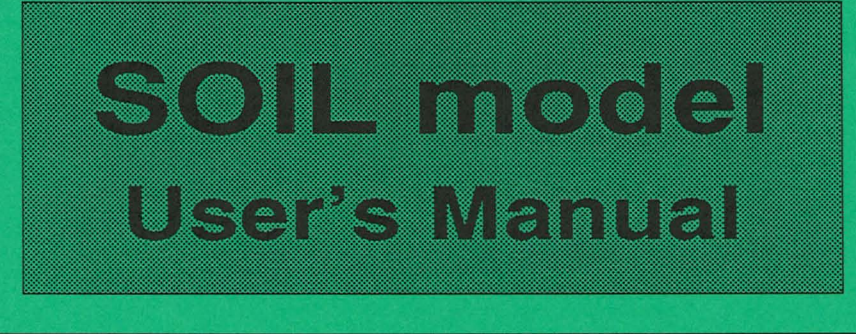

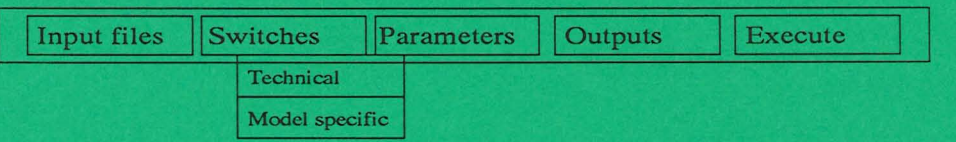

# **Per-Erik Jansson**

**Institutionen for markvetenskap Avdelningen for lantbrukets hydroteknik** 

**Swedish University of Agricultural Sciences Department of Soil Sciences Division of Agricultural Hydrotechnics** 

**Avdelningsmeddelande 91:7 Communications** 

**Uppsala 1991**  ISSN 0282-6569 ISRN SLU-HY-AVDM--91/7--SE

Denna serie meddelanden utges av Avdelningen for lantbrukets hydroteknik, Sveriges Lantbruksuniversitet, Uppsala. Serien innehåller sådana forsknings- och försöksredogörelser samt andra uppsatser som bedöms vara av i första hand internt intresse. Uppsatser lämpade för en mer allmän spridning publiceras bl a i avdelningens rapportserie. Tidigare nummer i meddelandeserien kan i mån av tillgång levereras från avdelningen.

This series of Communications is produced by the Division of Agricultural Hydrotechnics, Swedish University of Agricultural Sciences, Uppsala. The series concists of reports on research and field trials and of other articles considered to be of interest mainly within the department. Articles of more general interest are published in, for example, the department's Report series. Earlier issues in the Communications series can be obtained from the Division of Agricultural Hydrotechnics (subject to availability).

Distribution:

Sveriges Lantbruksuniversitet Institutionen för markvetenskap Avdelningen för lantbrukets hydroteknik Box 7014 75007 UPPSALA

Tel. 018-6711 69,6711 81

Swedish University of Agricultural Sciences Department of Soil Sciences Division of Agricultural Hydrotechnics P.O. Box 7014 S-750 07 UPPSALA, SWEDEN

Tel. +46-(18) 6711 69, +46-(18) 6711 81

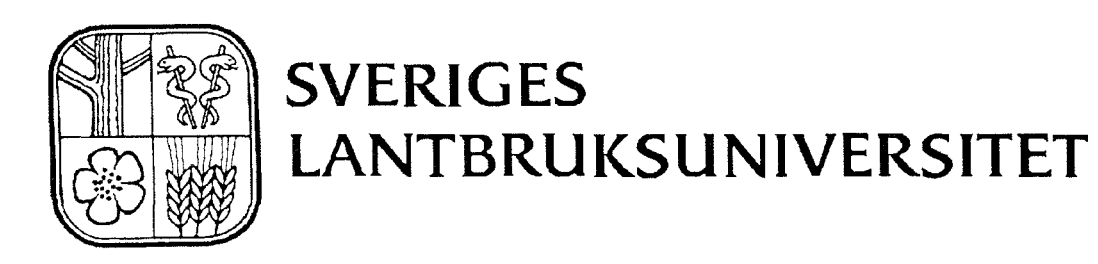

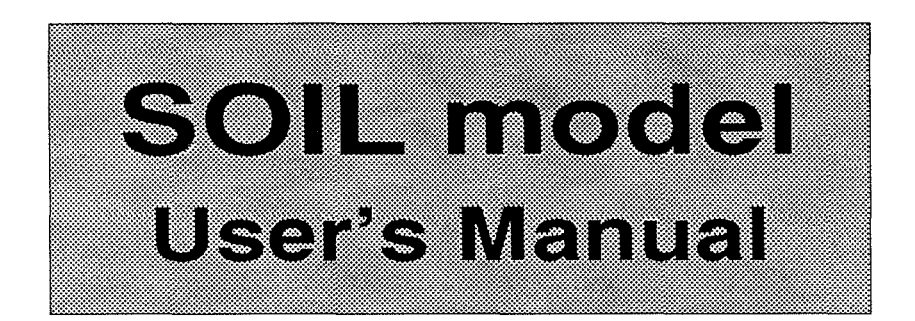

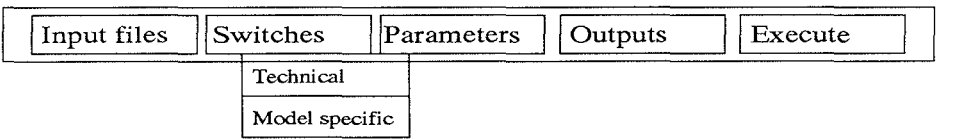

# **Per-Erik Jansson**

**Institutionen for markvetenskap Avdelningen for lantbrukets hydroteknik** 

**Swedish University of Agricultural Sciences Department of Soil Sciences Division of Agricultural Hydrotechnics** 

**Avdelningsmeddelande 91:7 Communications** 

**Uppsala 1991**  ISSN 0282-6569 ISRN SLU-HY-AVDM--91/7--SE  $\label{eq:2.1} \frac{1}{\sqrt{2}}\int_{\mathbb{R}^3} \frac{1}{\sqrt{2}}\left(\frac{1}{\sqrt{2}}\right)^2\left(\frac{1}{\sqrt{2}}\right)^2\left(\frac{1}{\sqrt{2}}\right)^2\left(\frac{1}{\sqrt{2}}\right)^2.$  $\label{eq:2.1} \frac{1}{\sqrt{2\pi}}\int_{0}^{\infty}\frac{1}{\sqrt{2\pi}}\left(\frac{1}{\sqrt{2\pi}}\right)^{2\alpha} \frac{1}{\sqrt{2\pi}}\int_{0}^{\infty}\frac{1}{\sqrt{2\pi}}\frac{1}{\sqrt{2\pi}}\frac{1}{\sqrt{2\pi}}\frac{1}{\sqrt{2\pi}}\frac{1}{\sqrt{2\pi}}\frac{1}{\sqrt{2\pi}}\frac{1}{\sqrt{2\pi}}\frac{1}{\sqrt{2\pi}}\frac{1}{\sqrt{2\pi}}\frac{1}{\sqrt{2\pi}}\frac{1}{\sqrt{2\pi}}\frac{$  $\label{eq:2.1} \frac{1}{\sqrt{2}}\int_{\mathbb{R}^3}\frac{1}{\sqrt{2}}\left(\frac{1}{\sqrt{2}}\right)^2\frac{1}{\sqrt{2}}\left(\frac{1}{\sqrt{2}}\right)^2\frac{1}{\sqrt{2}}\left(\frac{1}{\sqrt{2}}\right)^2.$  $\mathcal{L}_{\text{max}}$  and  $\mathcal{L}_{\text{max}}$  $\mathcal{L}_{\text{max}}$  .

# **Table of Contents**

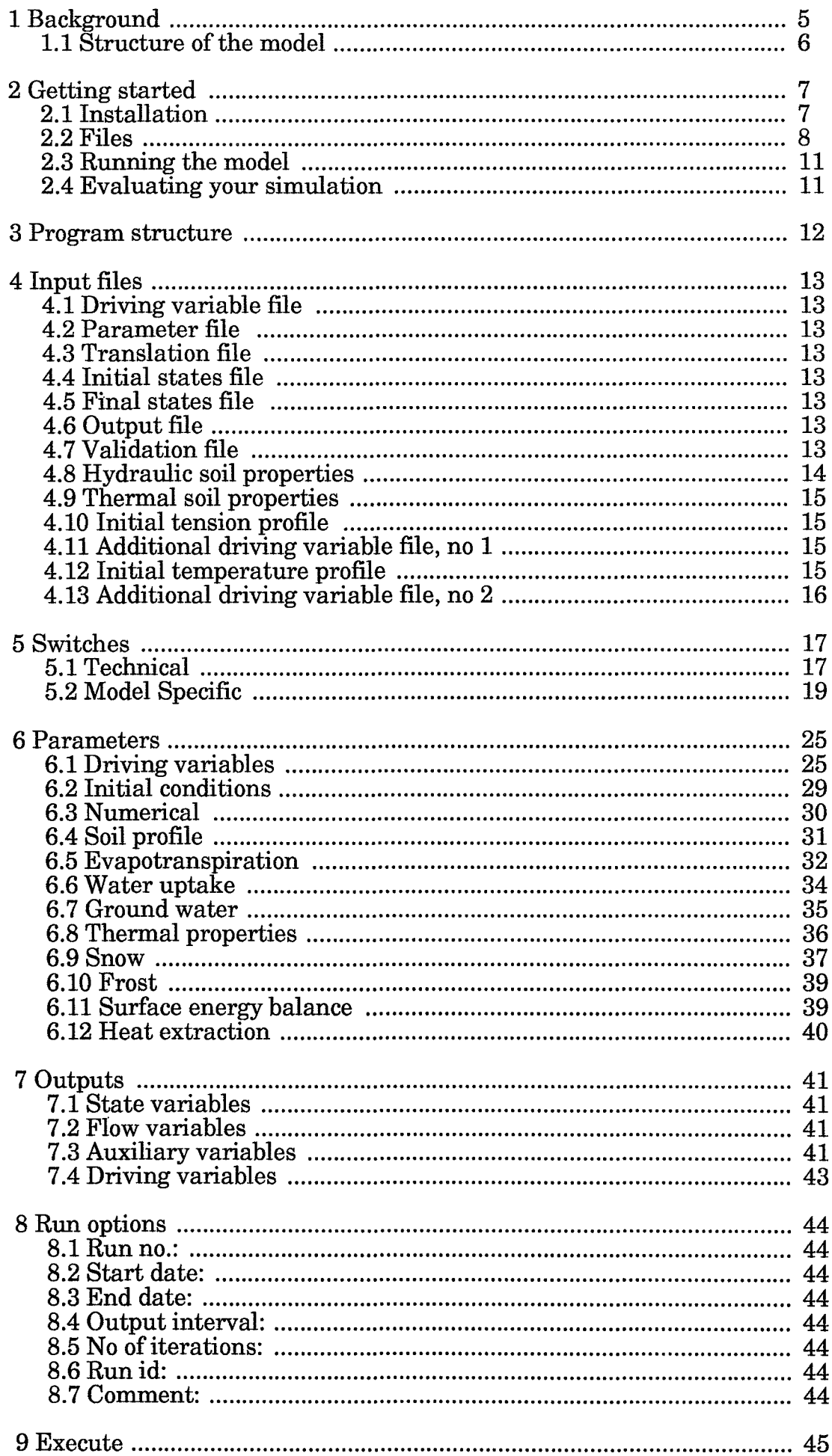

 $\ddot{\phantom{1}}$ 

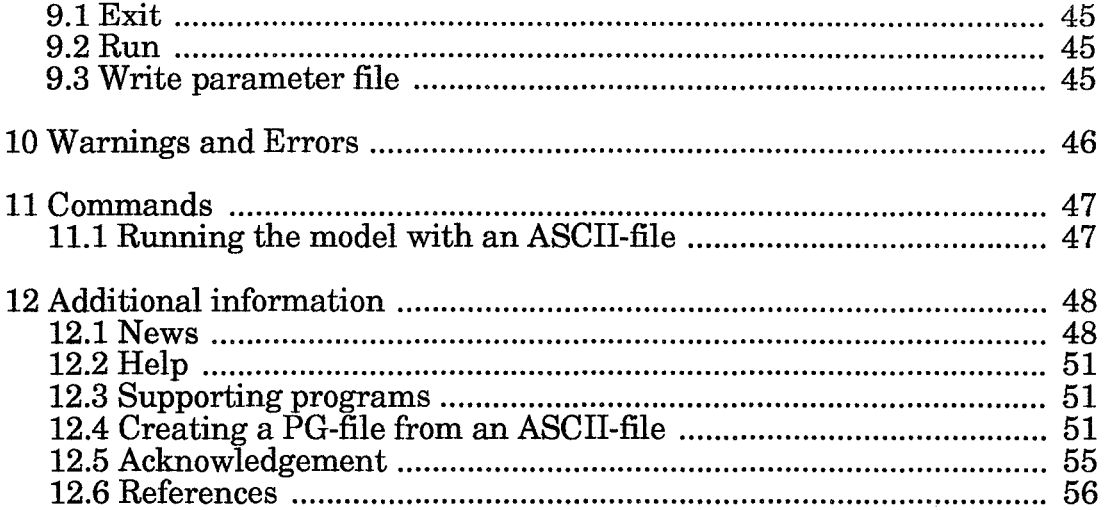

 $\label{eq:2.1} \frac{1}{2} \sum_{i=1}^n \frac{1}{2} \sum_{i=1}^n \frac{1}{2} \sum_{i=1}^n \frac{1}{2} \sum_{i=1}^n \frac{1}{2} \sum_{i=1}^n \frac{1}{2} \sum_{i=1}^n \frac{1}{2} \sum_{i=1}^n \frac{1}{2} \sum_{i=1}^n \frac{1}{2} \sum_{i=1}^n \frac{1}{2} \sum_{i=1}^n \frac{1}{2} \sum_{i=1}^n \frac{1}{2} \sum_{i=1}^n \frac{1}{2} \sum_{i=1}^n \frac{$ 

 $\label{eq:2.1} \mathcal{L}(\mathcal{L}^{\text{max}}_{\mathcal{L}}(\mathcal{L}^{\text{max}}_{\mathcal{L}})) \leq \mathcal{L}(\mathcal{L}^{\text{max}}_{\mathcal{L}}(\mathcal{L}^{\text{max}}_{\mathcal{L}}))$ 

 $\mathcal{L}_{\text{max}}$  and  $\mathcal{L}_{\text{max}}$ 

 $\mathcal{L}_{\text{max}}$ 

 $\label{eq:2.1} \frac{1}{\sqrt{2}}\int_{\mathbb{R}^3} \frac{1}{\sqrt{2}}\left(\frac{1}{\sqrt{2}}\right)^2\left(\frac{1}{\sqrt{2}}\right)^2\left(\frac{1}{\sqrt{2}}\right)^2\left(\frac{1}{\sqrt{2}}\right)^2.$ 

 $\mathcal{A}^{\text{max}}_{\text{max}}$ 

 $\frac{1}{2}$ 

 $\langle \rangle$  .

 $\mathcal{L}(\mathcal{L}^{\text{max}}_{\text{max}})$ 

 $\label{eq:2} \frac{1}{2} \int_{\mathbb{R}^3} \frac{1}{\sqrt{2}} \, \frac{1}{\sqrt{2}} \, \frac$ 

 $\mathcal{L}_{\text{max}}$ 

# **1 Background**

An efficient use of simulation models requires a good and "friendly" interface between the computer program and the user. This requirement is especially important if the model includes many options and parameters as is the case for the SOIL model. The SOIL model has been, as with many other hydrological and ecological models, developed during a long period with step wise changes to broaden the applicability of the model. This means that a great number of versions of the models exist. An earlier version of the model (Jansson & Halldin, 1979) was included in the simulation package SIMP (Lohammar, 1979) and input/output data to the model were handled with the ECODATA system (Svensson, 1979). The linkage to the SIMP and ECODATA systems constrained the use of the earlier version of the model to PDP and later on to V AX computers. To enable utilization of other type of computer and to improve the user interface both the SOIL and the SOILN models were adapted to a new system developed for PC-computer during 1988. That system had a number of similarities with the SIMP system but major differences exist in the way the dynamic part of the model is integrated into the parts which handle the initial and final sessions of a simulation.

The present computer program are developed to introduce a totally new way of preparing simulations which should be easy and flexible to use.

The detailed descripton of the equations and the basic assumptions included in the SOIL model is found in the technical description by Jansson (1991). This document is only for how to run the model on the computer.

# **1.1 Structure of the model**

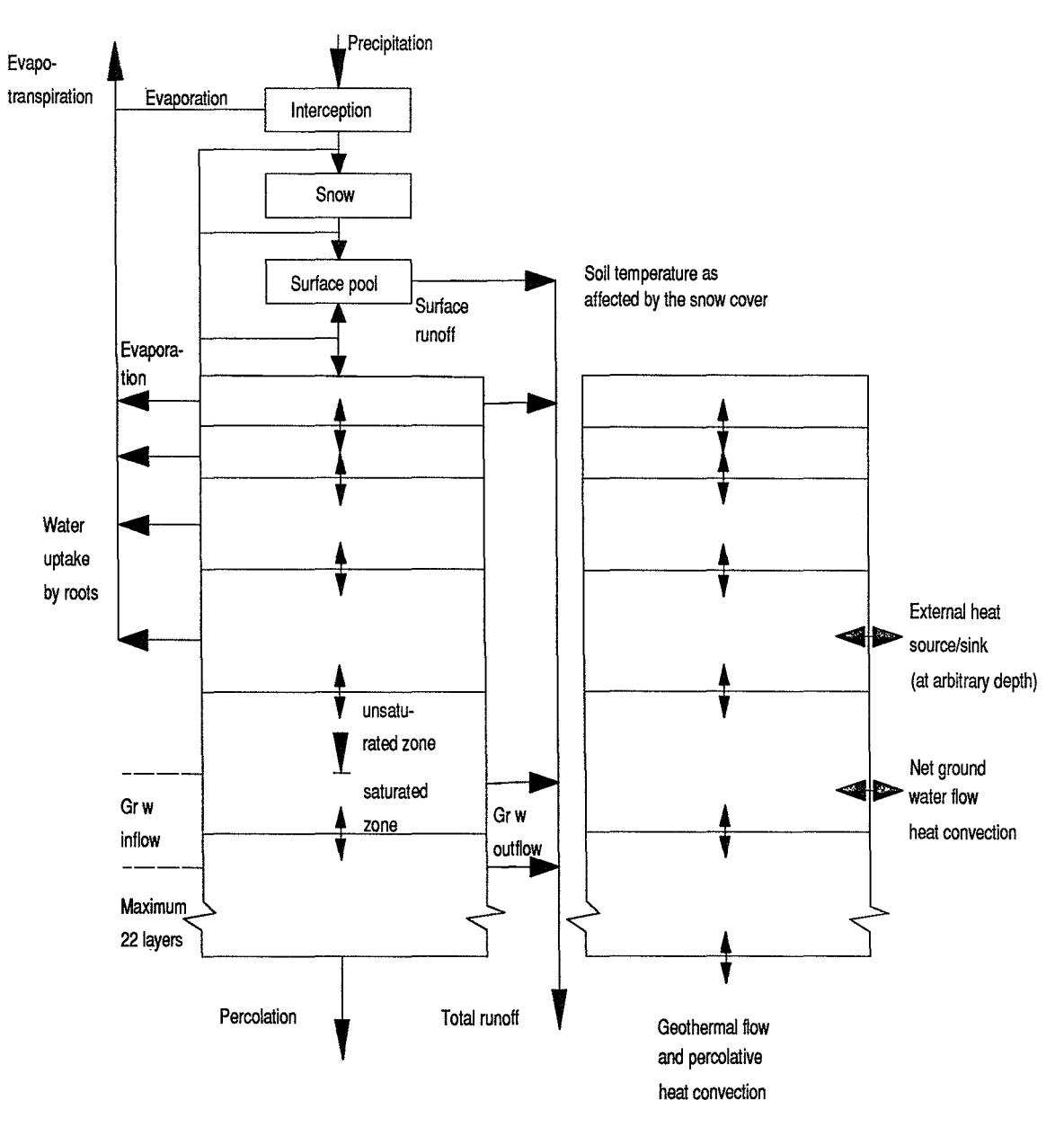

Mass balance (left) and heat balance (right) of the SOIL model.

The SOIL model represents, in one dimension, water and heat dynamics in a layered soil profile covered with vegetation. As the solution to model equations is performed with a finite difference method, the soil profile is divided into a finite number oflayers. Compartments for snow, intercepted water and surface ponding are included to account for processes at the upper soil boundary. Different types oflower boundary conditions can be specified including saturated conditions and ground water flow.

# **2 Getting started**

# **2.1 Installation**

The model is normally distributed with a special floppy diskette used for installation. Two different installation diskette can be used depending whether you are a previous user of the Pgraph program or not.

SOIL requires that the Pgraph program is installed on your computer.

SOILDEMO contains a demo version of Pgraph called PGDEMO that can be used for testing and using the SOIL model with the supplied data files.

Independent of which diskette you have got you will use the same command for installation which is found on the diskette:

Type the command: A: INSTALL A: C: MODEL

if you have inserted the diskette into a floppy disk drive named A: and you would like to install the model on your hard disk C: with one directory tree MODEL.

In addition to the SOIL model also files for running the SOILN model are normally included on the distribution diskette.

# **2.2 Files**

 $\bar{\phantom{a}}$ 

The installation procedure will create one main directory below which the program files are stored in one subdirectory (named EXE) and the different applications in one directory each.

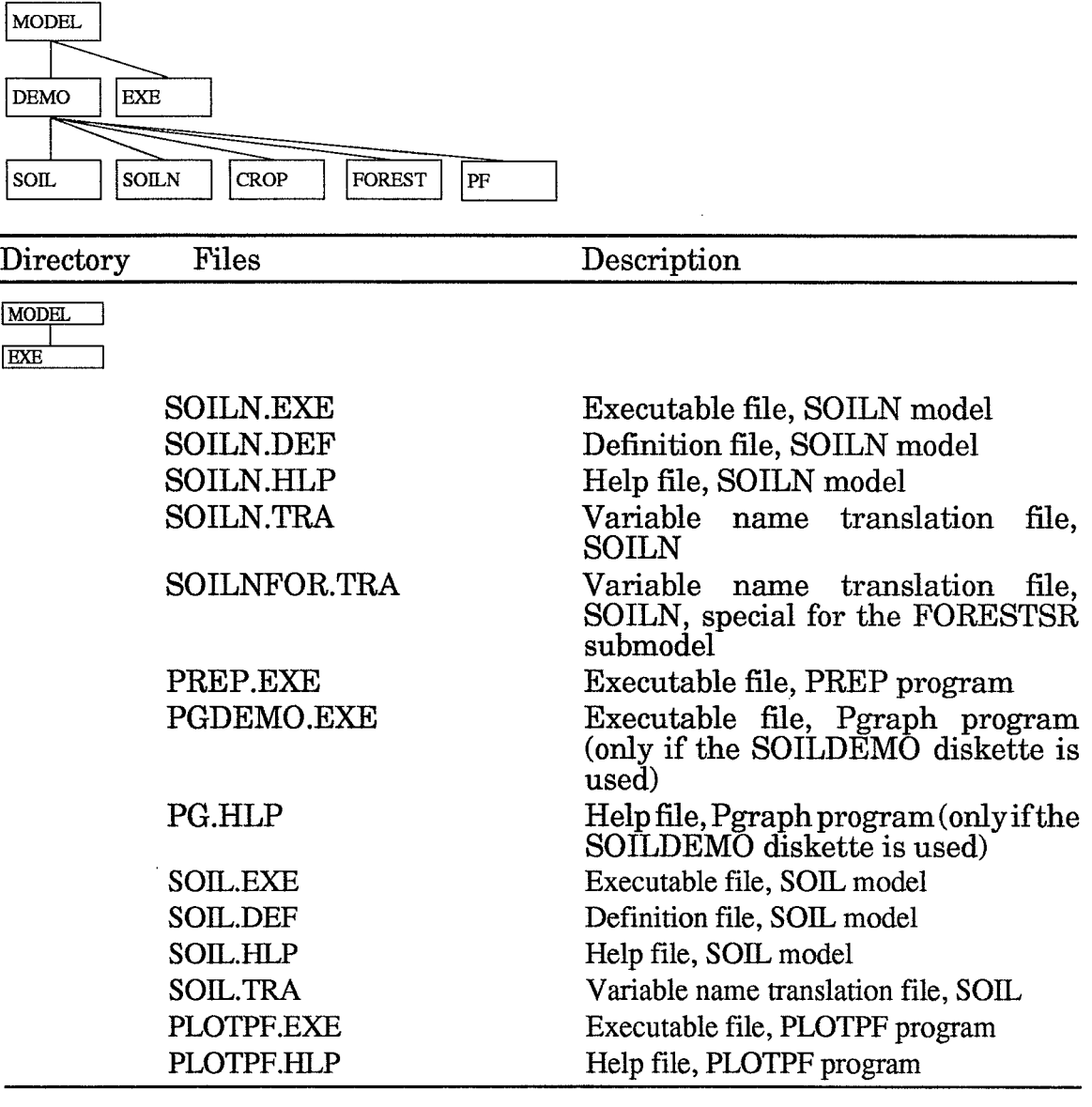

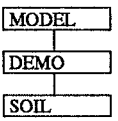

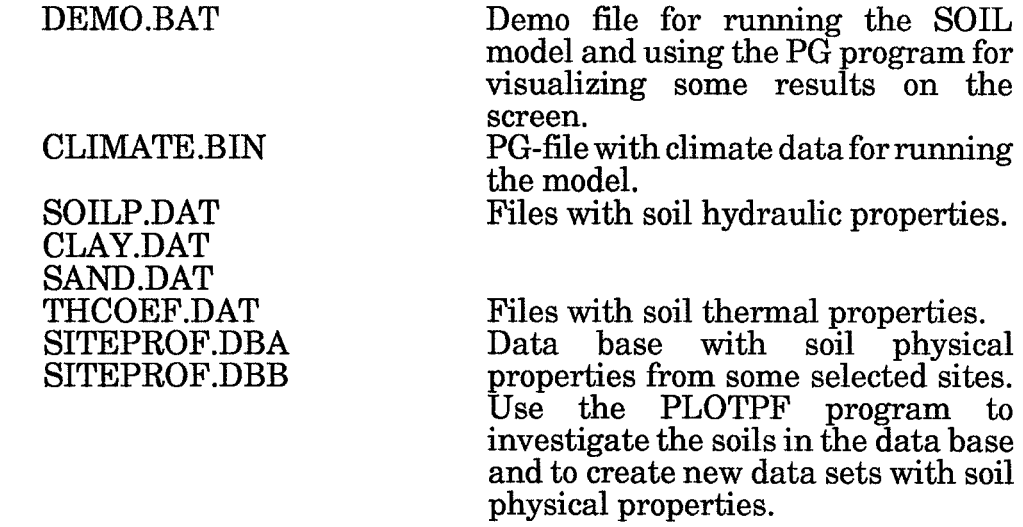

 $\ddot{\phantom{0}}$ 

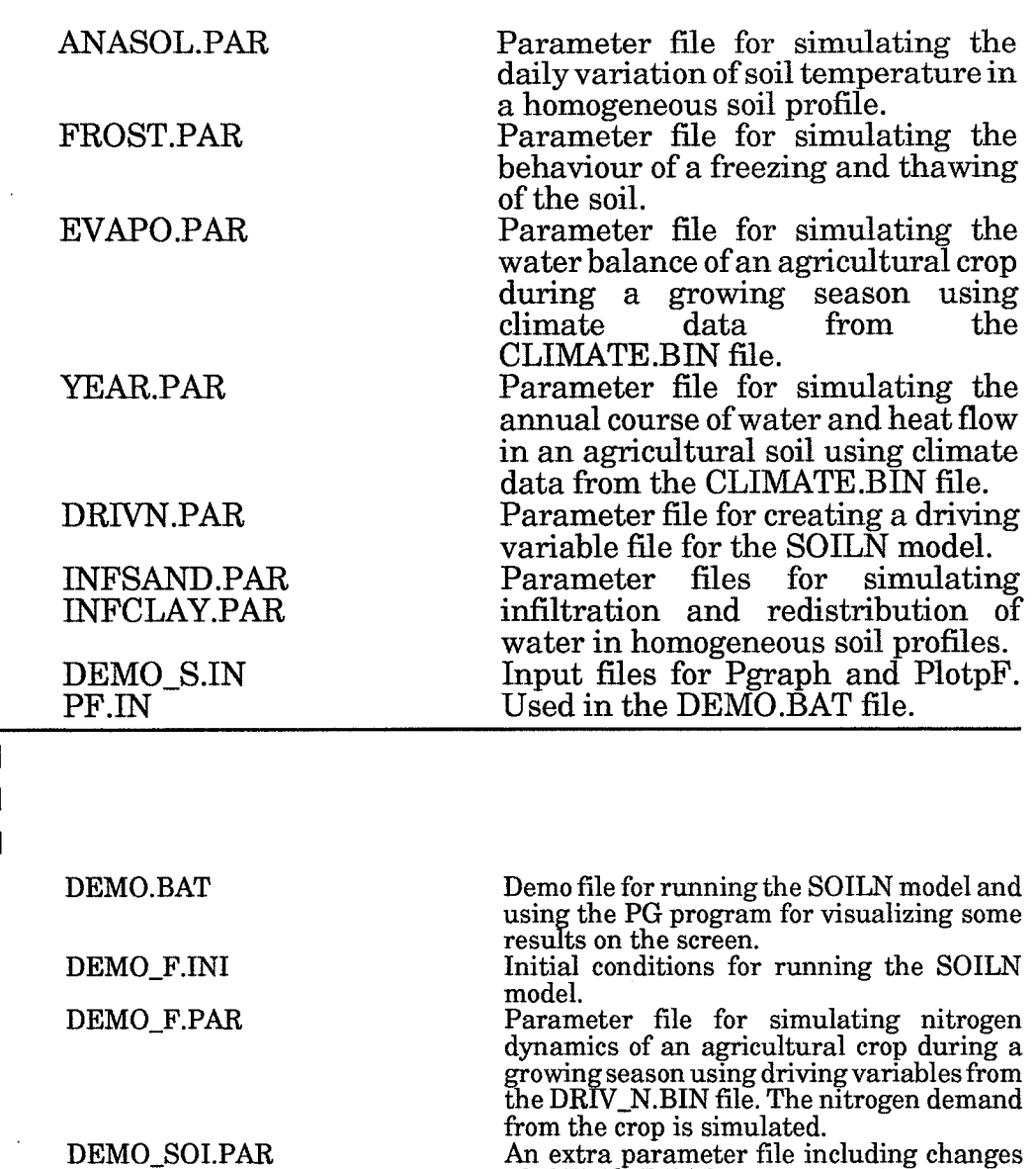

An extra parameter file including changes of DEMO\_F.PAR so as to give outputs suitable for the soil presentations. Input files for PG used in the DEMO.BAT file for showing results from the simulation. PG-file with climate data for running the SOILN model. The same as DEMO F.bin

but comprising a shorter period.<br>Files with modified output variables from the simulation examples aimed to be plotted on screen.

Files with output variables from the simulation examples. Files with soil hydraulic properties.

### MODEL **DEMC**

DEMOXXXX.PG

DEMO\_FF.BIN

DEMOZXXX.BIN

SOILNXXX.BIN SOILNXXX.SUM SOILP.DAT

 $CROP$ 

MODEL DEMO SOILN

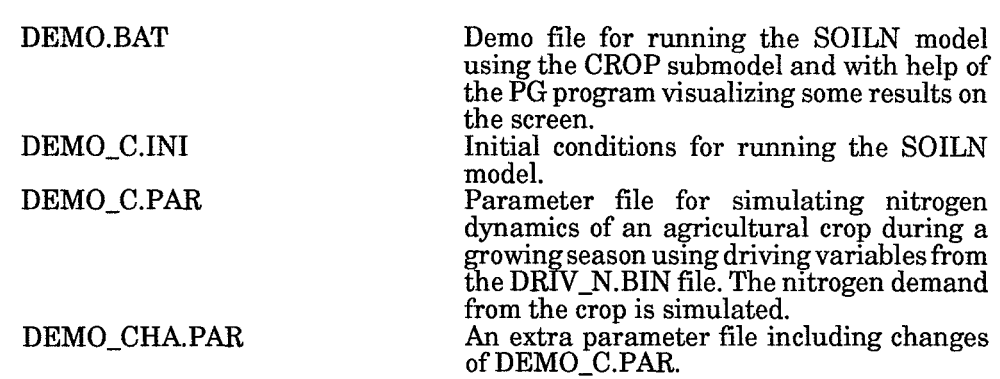

Getting started

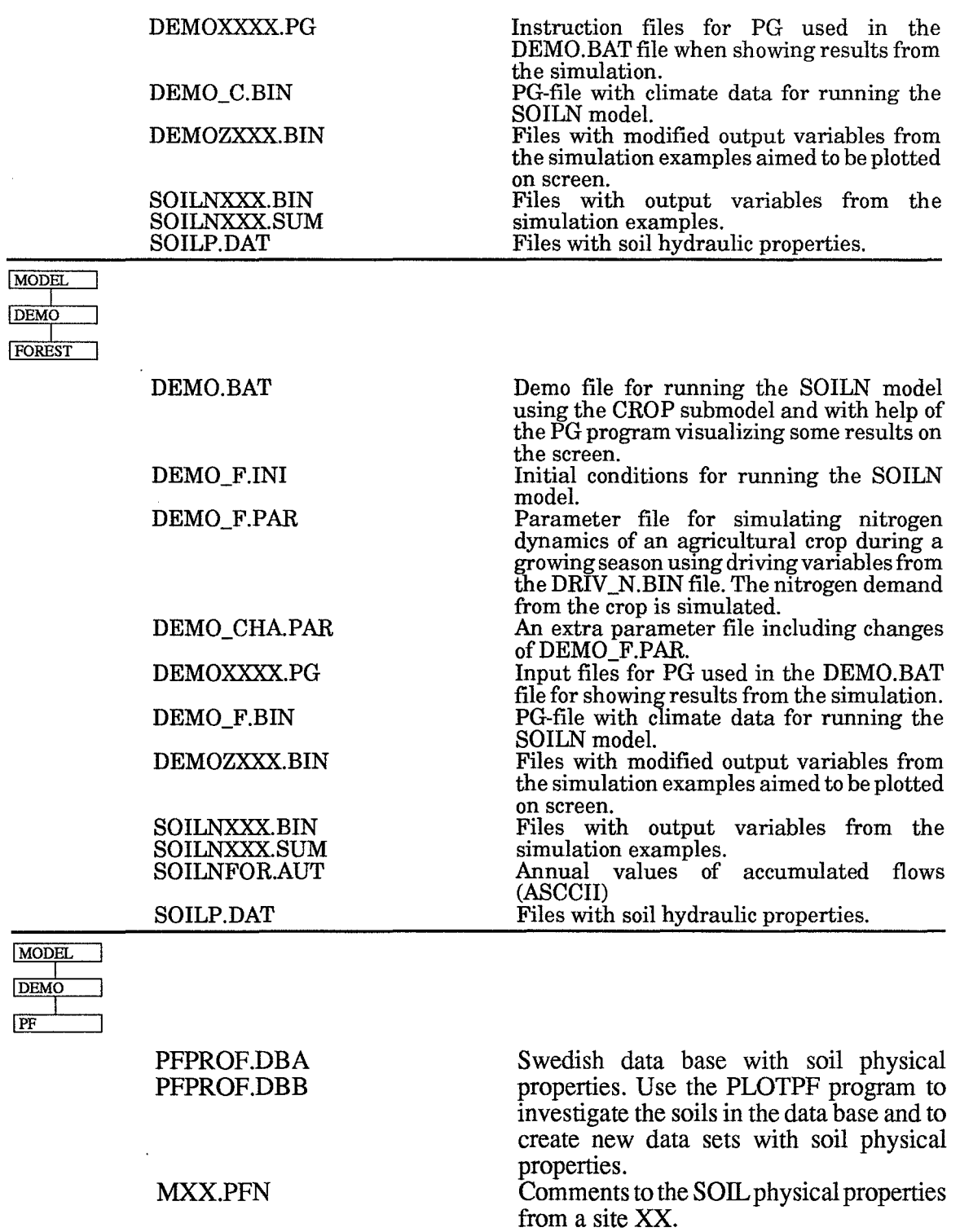

 $\hat{\boldsymbol{\beta}}$ 

 $\hat{\mathcal{A}}$ 

 $\hat{\mathcal{A}}$ 

# **2.3 Running the model**

Before running the model you must make sure that the model and utility programs are correctly installed on your computer. The directory called EXE created by the installation procedure may be renamed or the file may be moved to another directory but it is important that PATH is set to the directory where all the files of the EXE directory is stored. After setting this PATH (most conveniently in the AUTOEXEC.BAT file) you can run the model by using the sample files in the SIMDEMO directory.

The DEMO.BAT file will be a good test of the installation and it will also show a number of results without any other efforts than running the DEMO.BAT file.

For running the program interactively use commands as specified in the section 11 Commands in the manual.

### PREP SOIL ANASOL

Is an example of how use can make an simulation of your own based on information in the ANASOL.PAR file.

# **2.4 Evaluating your simulation**

An successful simulation will result in two different output files numbered as XXX:

- SOIL\_XXX. SUM Contains a summary of all instructions used for the simulation and a summary of simulated results. The first part of this file corresponds with a parameter file. This means that you can always rename or copy this file to a file named, for example, MYRUN.PAR which could be used as parameter file for future simulations. If you do not modify the instruction by editing this file or modifying anything by using the PREP program you will reproduce your old run.
- SOIL\_XXX.BIN A binary file to be used by the Pgraph program for plotting results from the simulation. The file contains all the outputs that where selected in the PREP program. You start the Pgraph program by typing:

PG SOIL\_XXX or PGDEMO SOIL XXX.

For details on how to use Pgraph see the Pgraph manual or use the help utility in the program (F1 key).

# **3 Program structure**

The preparation of a simulation prior to a run follows an interactive dialogue where the user has the possibility to design the run according to the present purpose.

The different menus can be reached in any order after moving the cursor to the subject using arrow keys and pressing "return" at the chosen subject.

"Return" takes the cursor down in the menus and

"Esc" moves the cursor up one level.

Normally a user will start with the subjects to the left in the main menu and move to the right. It is a good rule to modify the settings of switches and input files before moving to the other menus since the content of the other menus are influenced by the setting of the two first sub menus.

# **4 Input files**

# **4.1 Driving variable file**

A driving variable file is always a PG-file. The variables in the PG-file can be organized in different ways depending on how different parameters are specified. (See parameters in the group Driving variables). The PG-files are normally create from ASCII-files by using the PG-programmes but for those who have no access to the comercial version of the PG-programme the PGDEMO can be used for the same operation. A PGDEMO programme is always supplied with the model on the normal distribution diskette (SOILDEMO). Please see the 11 section for how to run the model with an ASCII-file as driving variable.

# **4.2 Parameter file**

The parameter file is an ordinary DOS-file with ASCII- characters. All parameters with actual numerical values should be included in the file. If any parameter is missing in the file an message is displayed on the screen and a default value of zero is selected. New parameter files may be created prior the execution of the model using the WRITE command (see EXECUTION WRITE).

# **4.3 Translation file**

A translation file have by the default the name SOIL.TRA and this file must exist if the variables in the output PG-file should get their correct identification. If the switch OUTFORN is ON this file will not be used.

# **4.4 Initial states file**

The file contains the initial values of all state variables. The format of this file is fixed and is exactly the same as found in the final state file which is created by the model when the OUTSTATE switch is ON. The initial state file is only used when the switch INSTATE is ON.

# **4.5 Final states file**

This file contains the final values of all state variables and it can be used as input for a further simulation starting at the same date as the previous simulation ended.

# **4.6 Output file**

Normally the output file is created by the SOIL model and given a name that corresponds to SOIL\_XXX. BIN where XX is the run number. Only in case of having the ADDSIM switch ON you have to specify the name of the output file since the output file will be the same as used by a previous run with the model.

# **4.7 Validation rile**

A validation file is a file with variables that should be compared with simulated variables. The result of the comparison will be found in the SOIL\_XXX.SUM file. The first variable in the validation file will be compared with the first variable in the output PG-file, the second with the second and so wider.

# **4.8 Hydraulic soil properties**

This file must exist on the directory where the simulation is to be done. The file is normally created by the PLOTPF program. The table below include all the parameters read from the file.

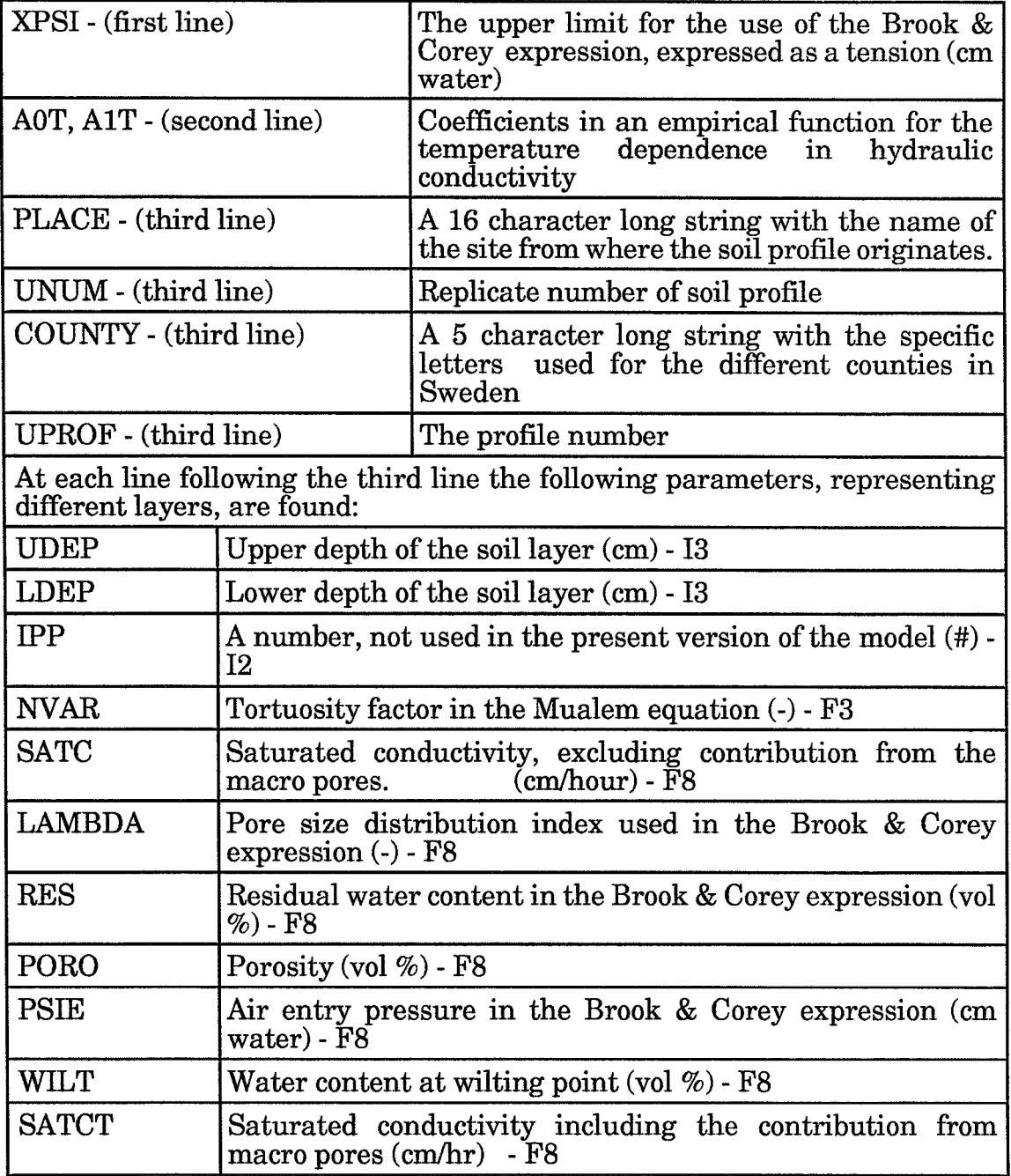

The properties listed above will all be adjusted from the layer thickness given by UDEP and LDEP (in case UTHICK = 0, otherwise see UTHICK) to the first actual representation of layers in the simulation of the model. Properties governing flow calculations are interpolated to the boundary between different layers whereas properties governing the state of a layer is an integrated sum of the variation found within the layer. The result of these adjustments can be seen in the SOIL\_XXX. SUM file.

# **4.9 Thermal soil properties**

Coefficient for the Kerstens equation used for estimating thermal conductivity of mineral soils will be found in this file as well as coefficient for an organic soil.

The format of the file is fixed and the coefficients must be arranged as follows:

### $a_1$ ,  $a_2$ ,  $a_3$ ,  $b_1$ ,  $b_2$ ,  $b_3$ ,  $b_4$ ,  $h_1$ ,  $h_2$

The first line corresponds to coefficients for a sandy soil and the second for a clay soil. The 3 first coeffients represent an unfrozen mineral soil, the next 4 an frozen mineral soil and finally two coefficents for an organic soil.

A **full** explanation to the coefficients is found in the technical description of the SOIL water and heat model.

# **4.10 Initial tension profile**

Each line in the file should contain the water tension (cm water) for the layers equal to the line number. Default file name MPOT.DAT

# **4.11 Additional driving variable file, no 1**

An additional Pgraph file with driving variables are used to represent the temporal development of the crop development when the DRIVPG swith is set to a value of 2. Parameters values in the group of evapotranspiration and water uptake will be used to represent crop development if DRIVPG is set to a value of 1. The arrangement of the file should follow the table below.

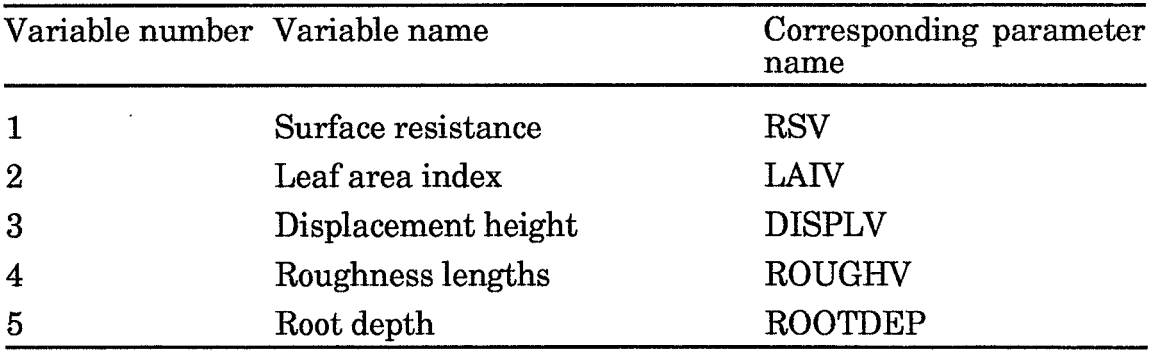

The four first variables in this file must exist at the same dates but the last variable, the root depth, may be represented at different dates compared to the four first ones. Linear interpolation will be made between dates with values specified in this driving variable file.

# **4.12 Initial temperature profile**

Each line in the file should contain the temperature  $\degree$ C) for the specific layer that corresponds to the line number. Default file name TEMP.DAT.

# **4.13 Additional driving variable file, no 2**

An additional Pgraph file with driving variables are used for the heat extraction rate. Linear interpolation will be than between missing data in this file.

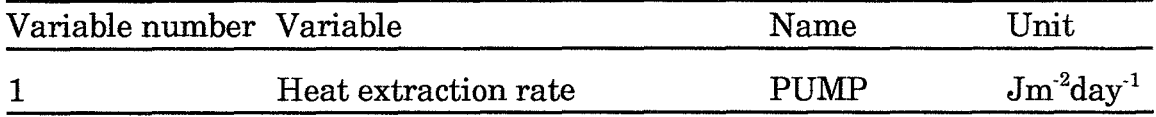

# **5 Switches**

The purpose of switches is to make it possible to govern the simulation mode. Switches could be OFF or ON or a numerical value. To toggle the status of a switch put the cursor at the switch and press return key. The switch will then change between the valid values for that switch. Many switches may be hidden if some other switch makes them irrelevant. After you have modified a switch you may escape from that menu and return to it immediately after the escape to see whether some more switches have been visible because of the previous change.

# **5.1 Technical**

### *ADDSIM*

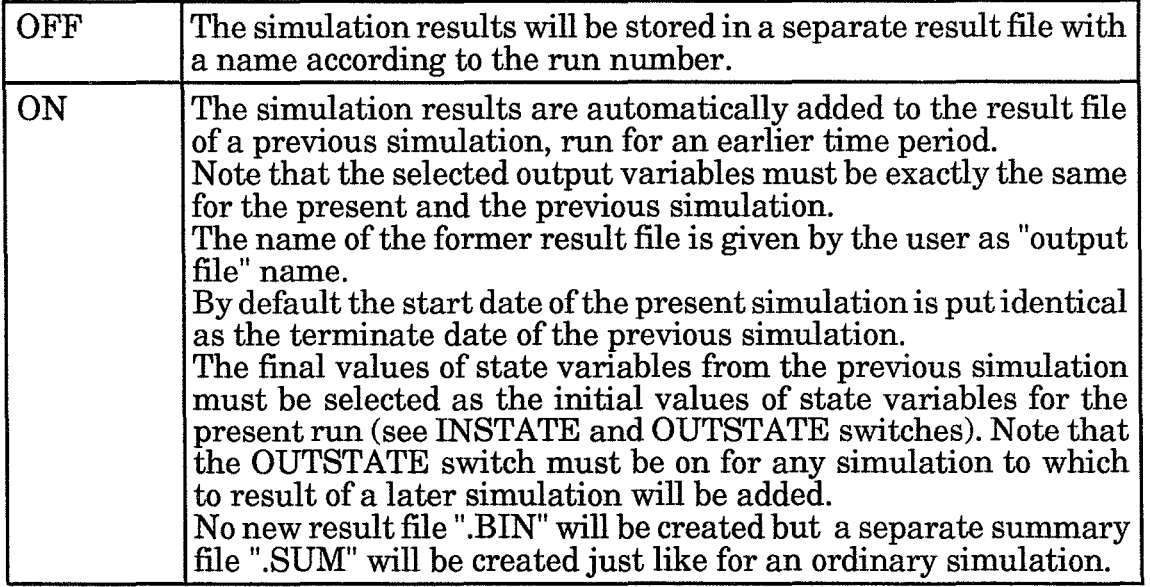

### *AVERAGED*

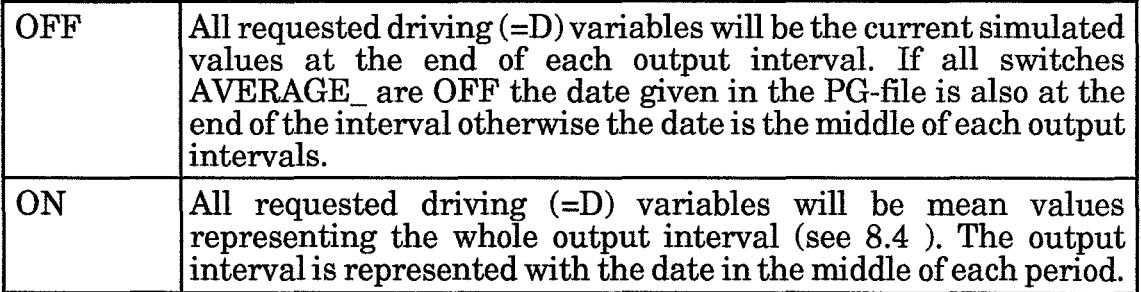

## *AVERAGEG*

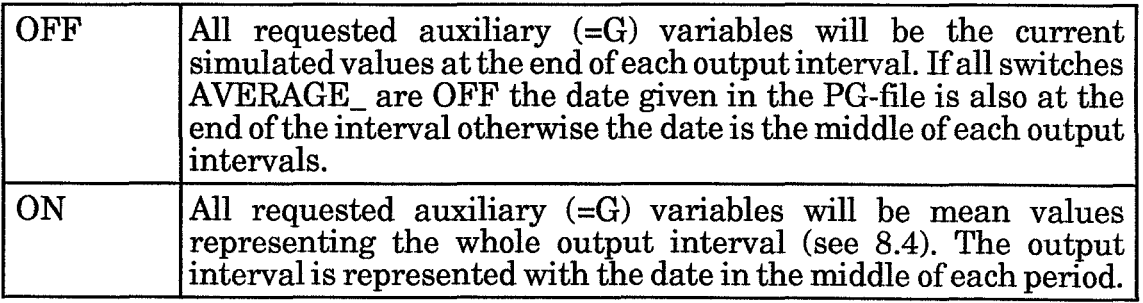

# *AVERAGET*

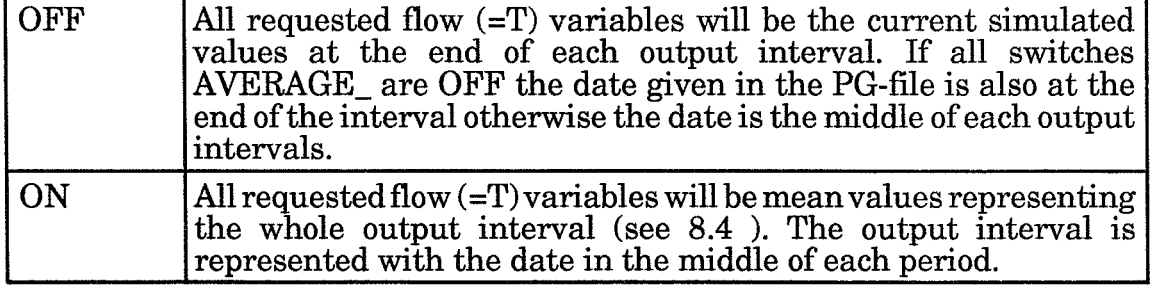

# *AVERAGEX*

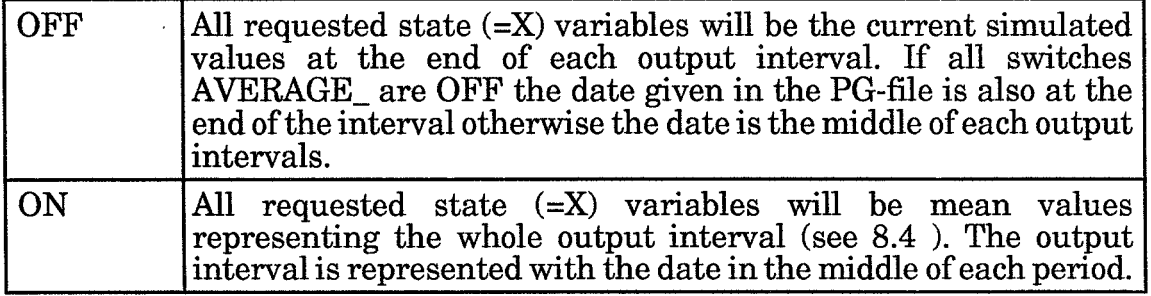

# **CHAPAR**

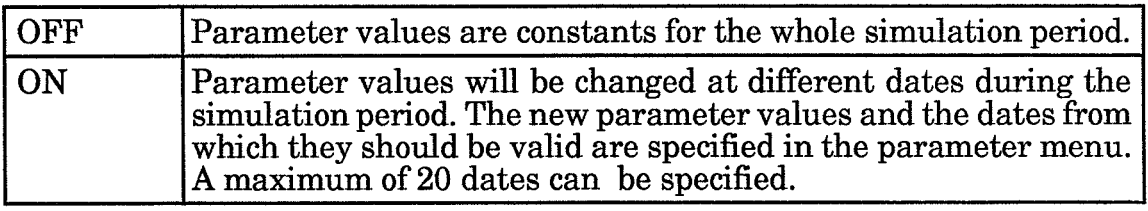

# *DRIVPG*

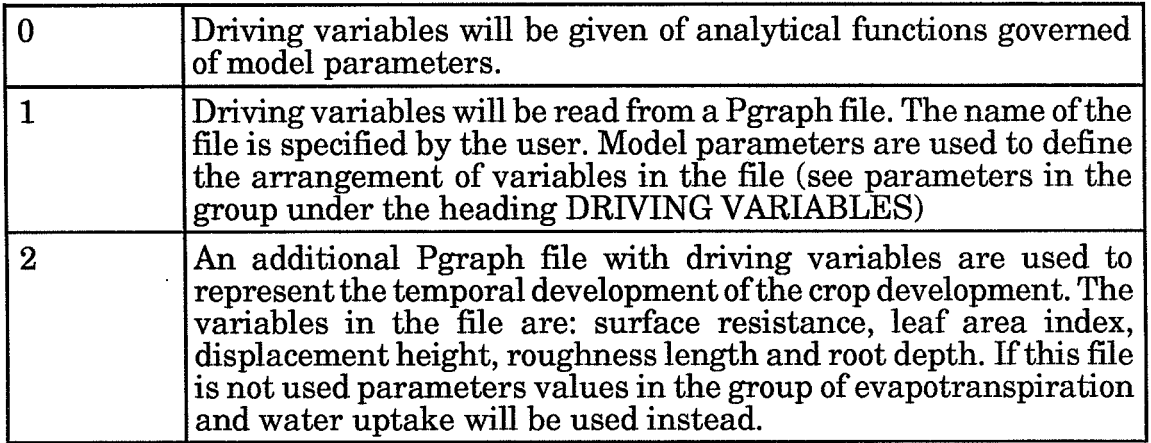

# *INSTATE*

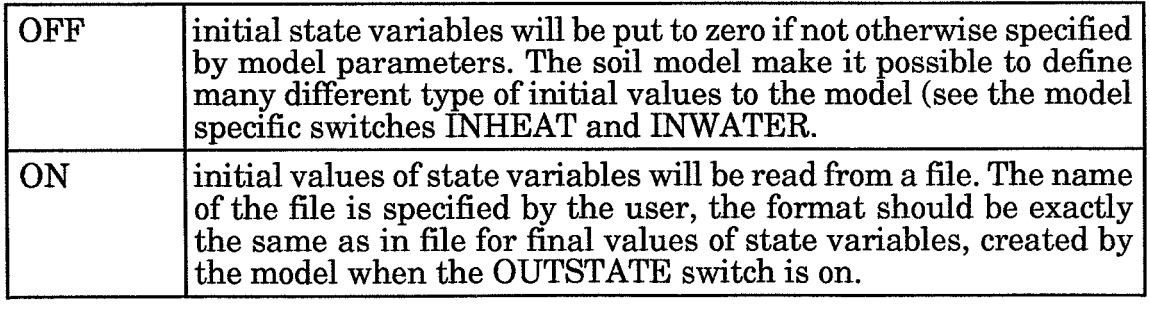

# *LISALLV*

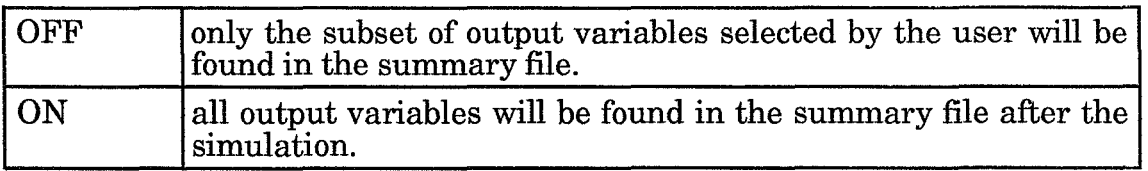

## *OUTFORN*

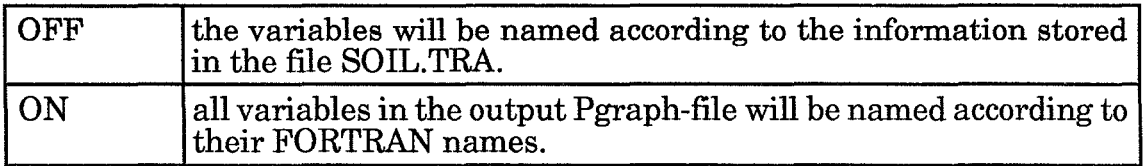

## *OUTSTATE*

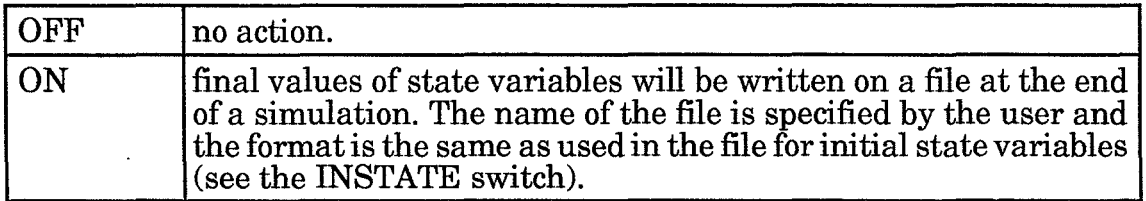

## *VALIDPG*

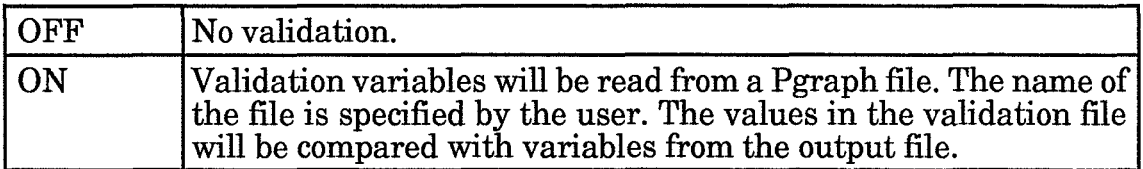

# 5.2 **Model** Specific

# *ATIRRIG*

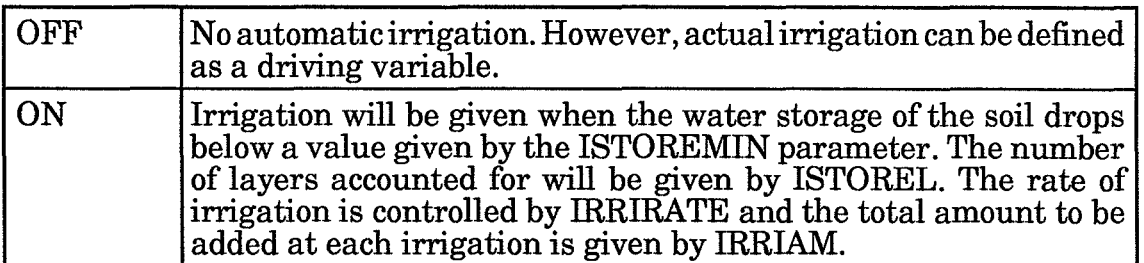

# *CRACK*

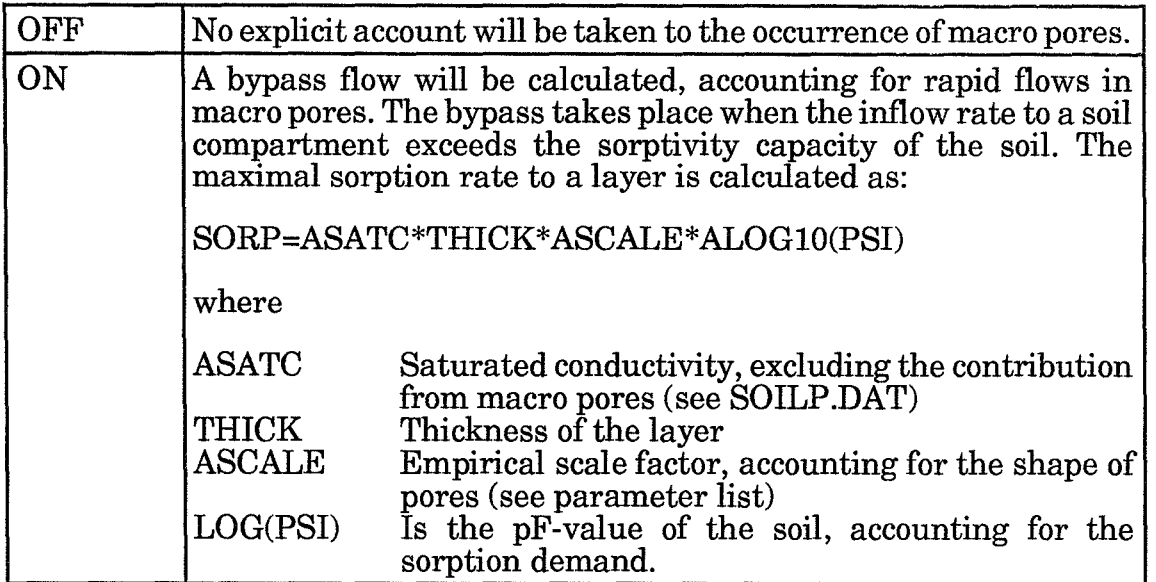

## *DDAILY*

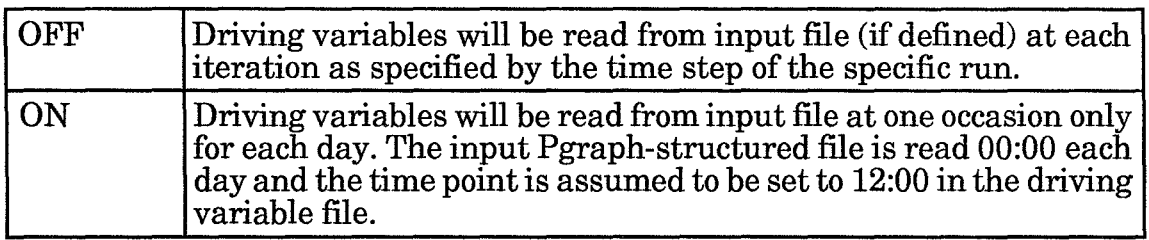

# *EVAPOTR*

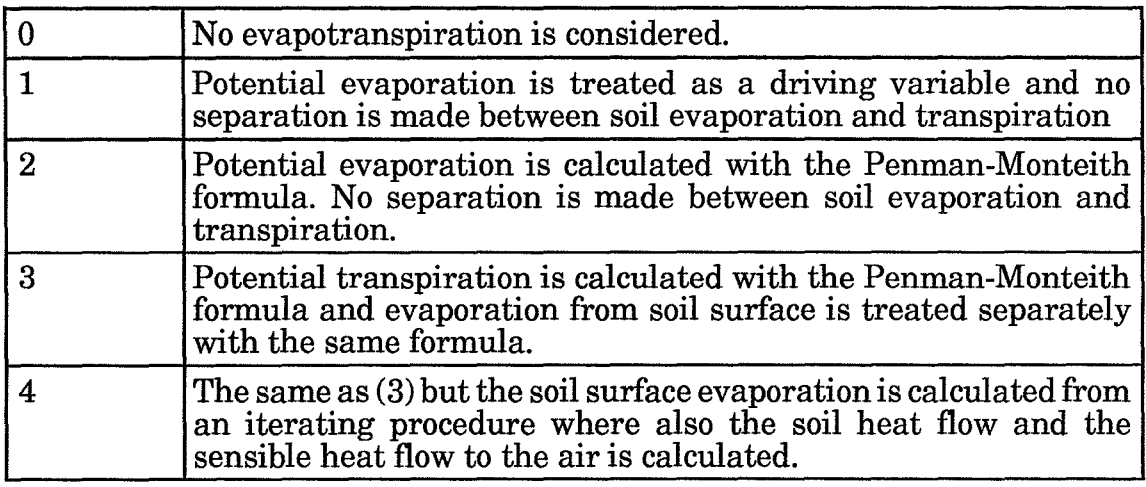

# *FRINTERA*

 $\ddot{\phantom{a}}$ 

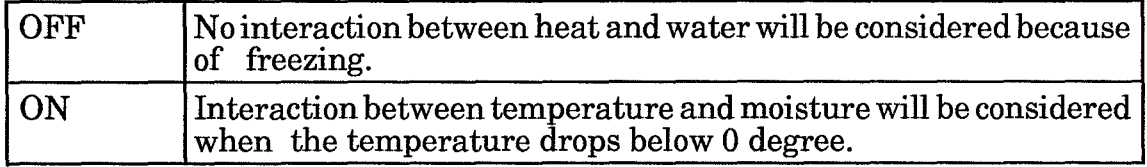

### *FRLIMINF*

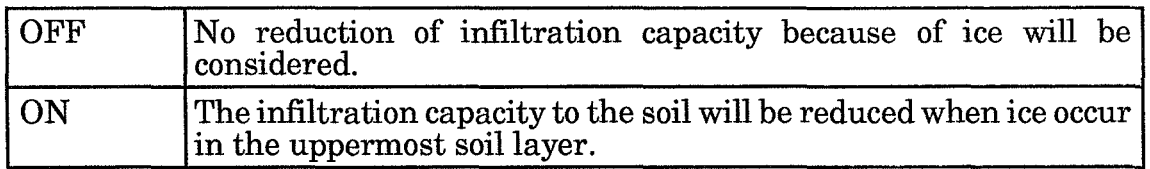

# *FRLIMUF*

 $\bar{z}$ 

 $\overline{a}$ 

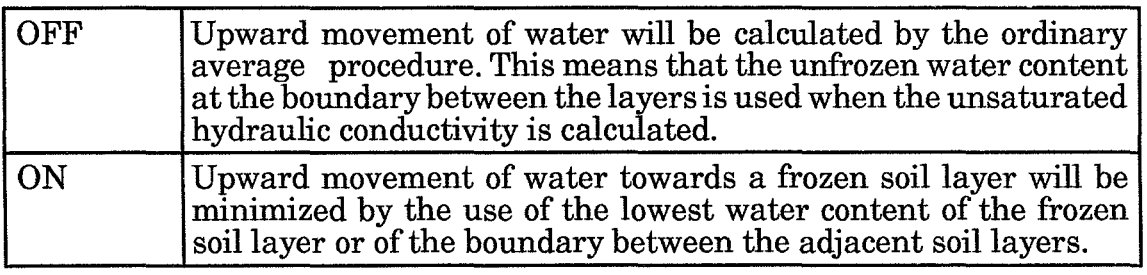

## *FRLOADP*

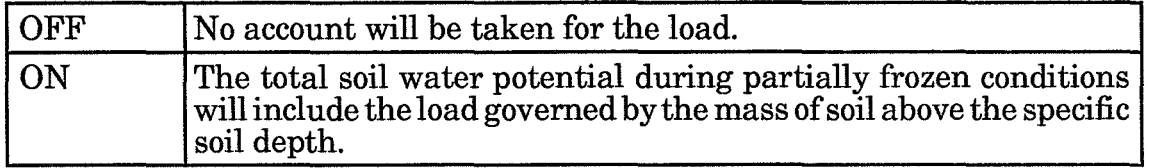

# *FRSWELL*

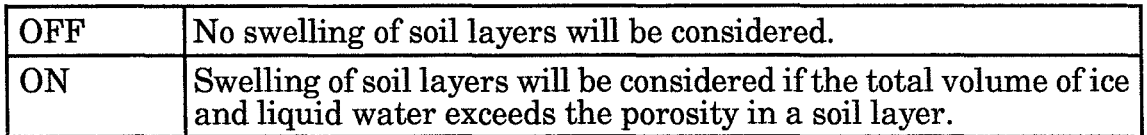

## *GWFLOW*

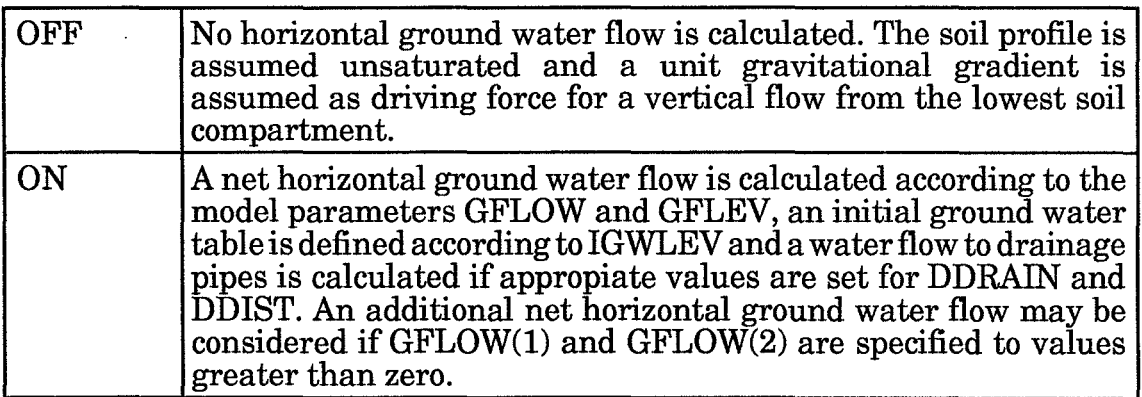

# *HEATEQ*

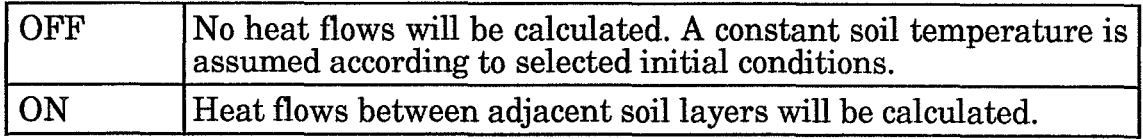

 $\sim$ 

## *HEATPUMP*

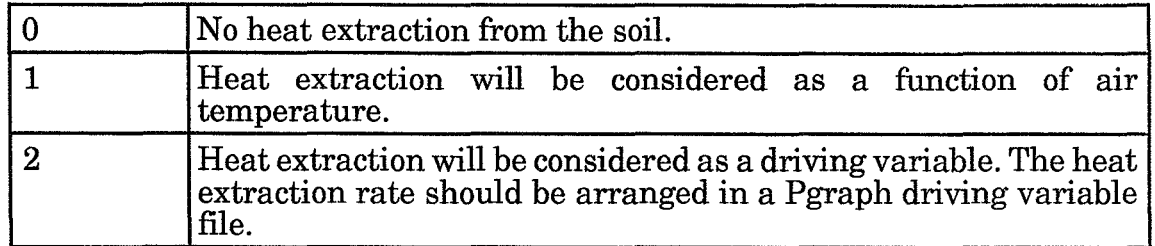

### *HEATWF*

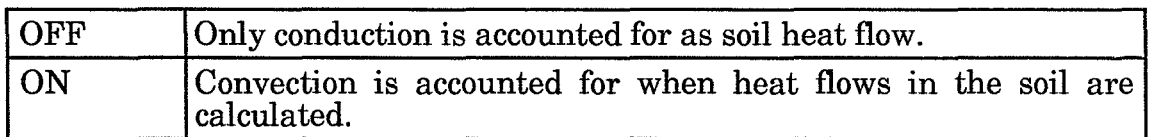

## *INHEAT*

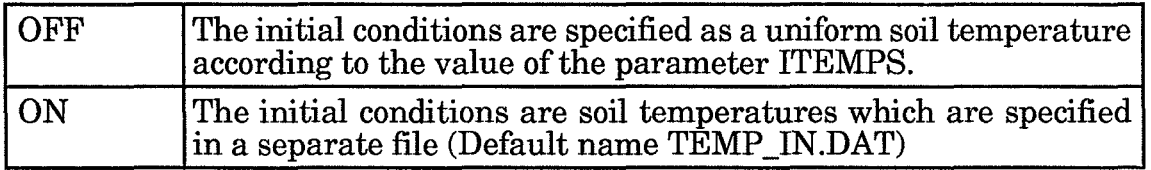

## *INTERCEPT*

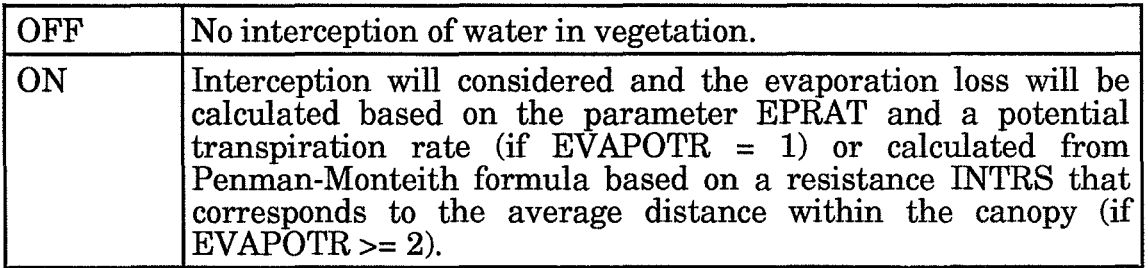

# *INWATER*

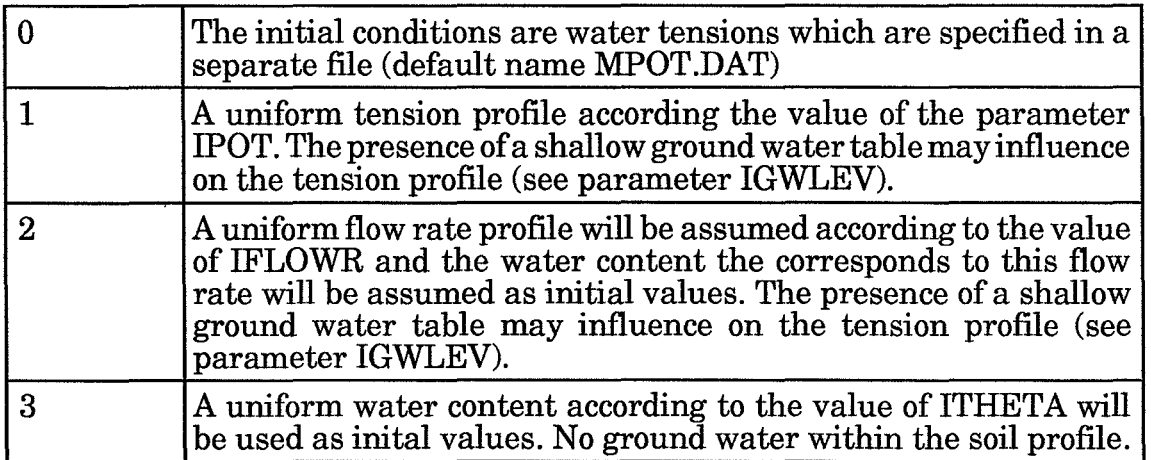

### *ROOTDIST*

 $\hat{\mathcal{L}}$ 

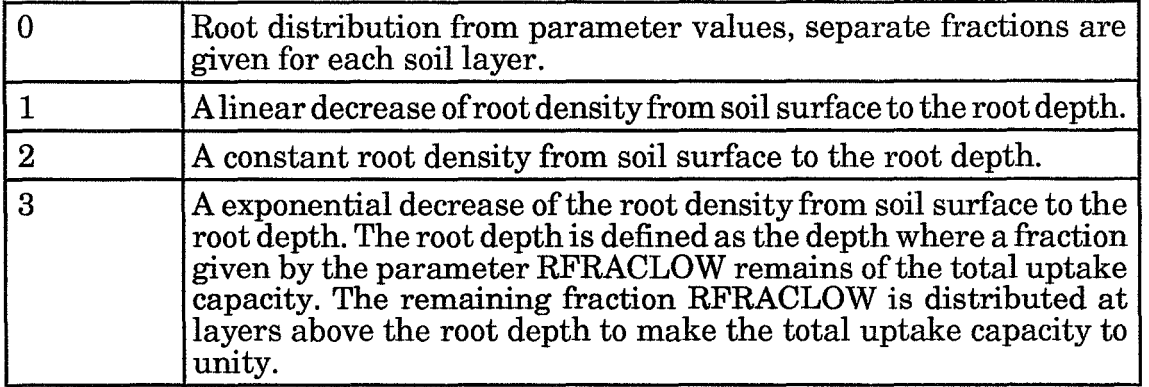

# *ROUGHNESS*

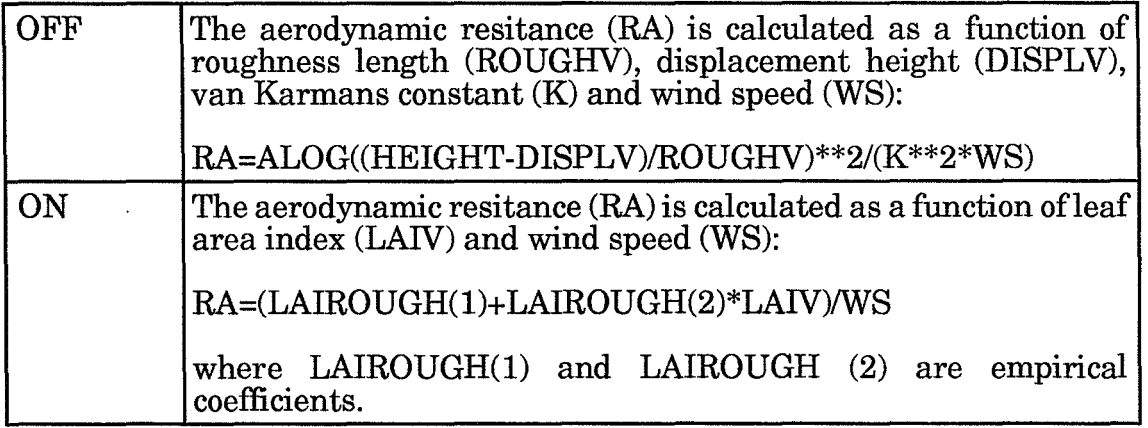

## *SNOW*

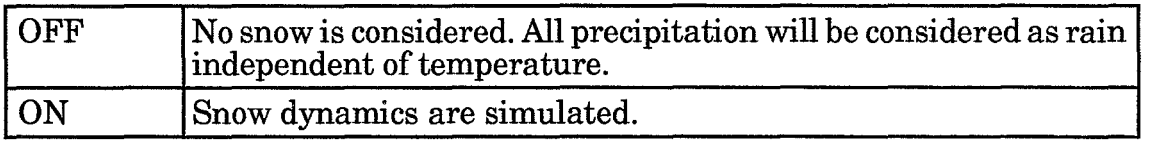

## *SUREBAL*

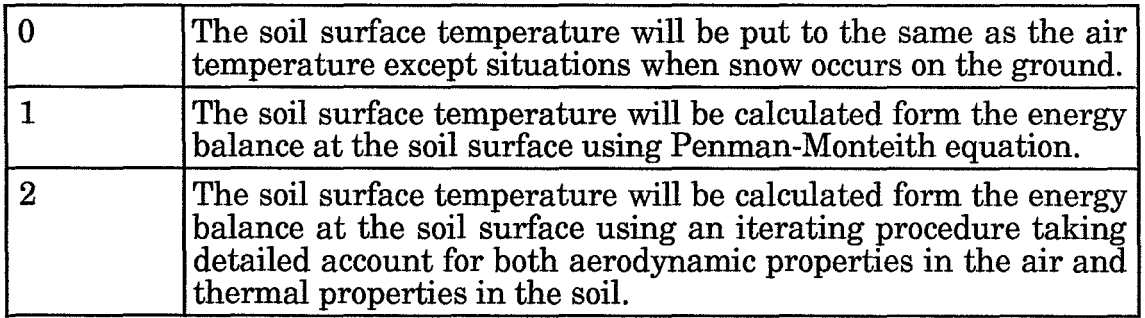

# *WATEREQ*

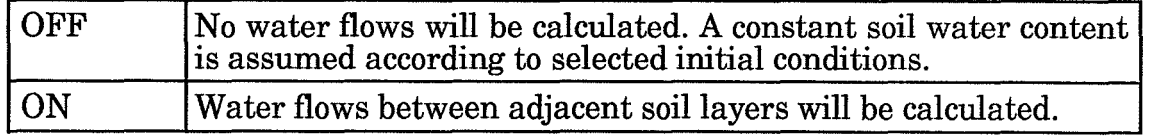

### *WUPTAKE*

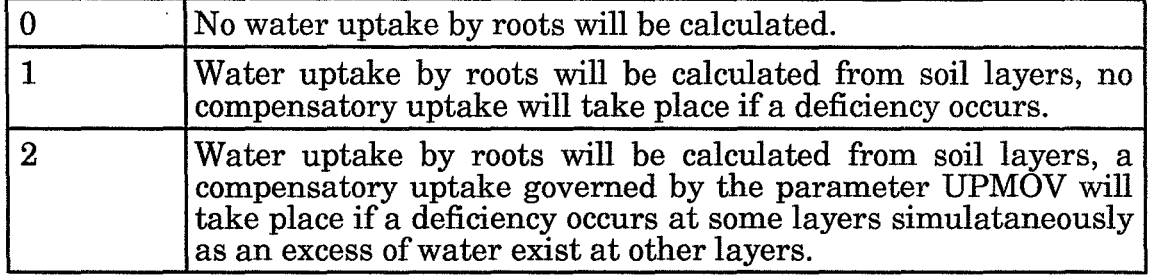

 $\ddot{\phantom{a}}$ 

# **6 Parameters**

All parameter values may be modified by pressing the return key when the cursor is located at a certain parameter. A new numerical value may then be specified.

# **6.1 Driving variables**

Driving variables could either be constructed by analytical functions or be read from an external Pgraph-file. Two different arrangements of driving variables in the Pgraph file could be used depending on how evapotranspiration is considered. The value of the EV APOTR switch and the DRIVPG switch are important to control how driving variable files should be arranged. Se also the CNUMD parameter.

# *CHOEN*

Choice parameter for input of heat variables Valid only if  $EV$ APOTR  $\leq 1$ 

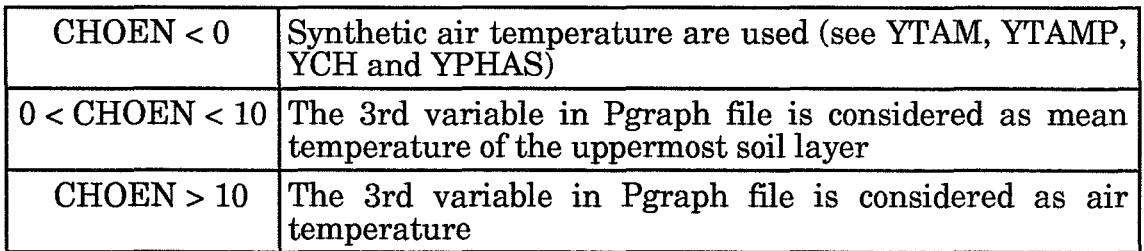

## *CNUMD*

CNUMD corresponds to the number of variables in the Pgraph driving variable file that are pulse formed,i.e., they represent a cetain value during a period of time (normally one day). In case of missing values a value of zero will be used. Variables that are not pulse formed are considered as continuous and linear interpolations are made to substitute missing values if necessary.

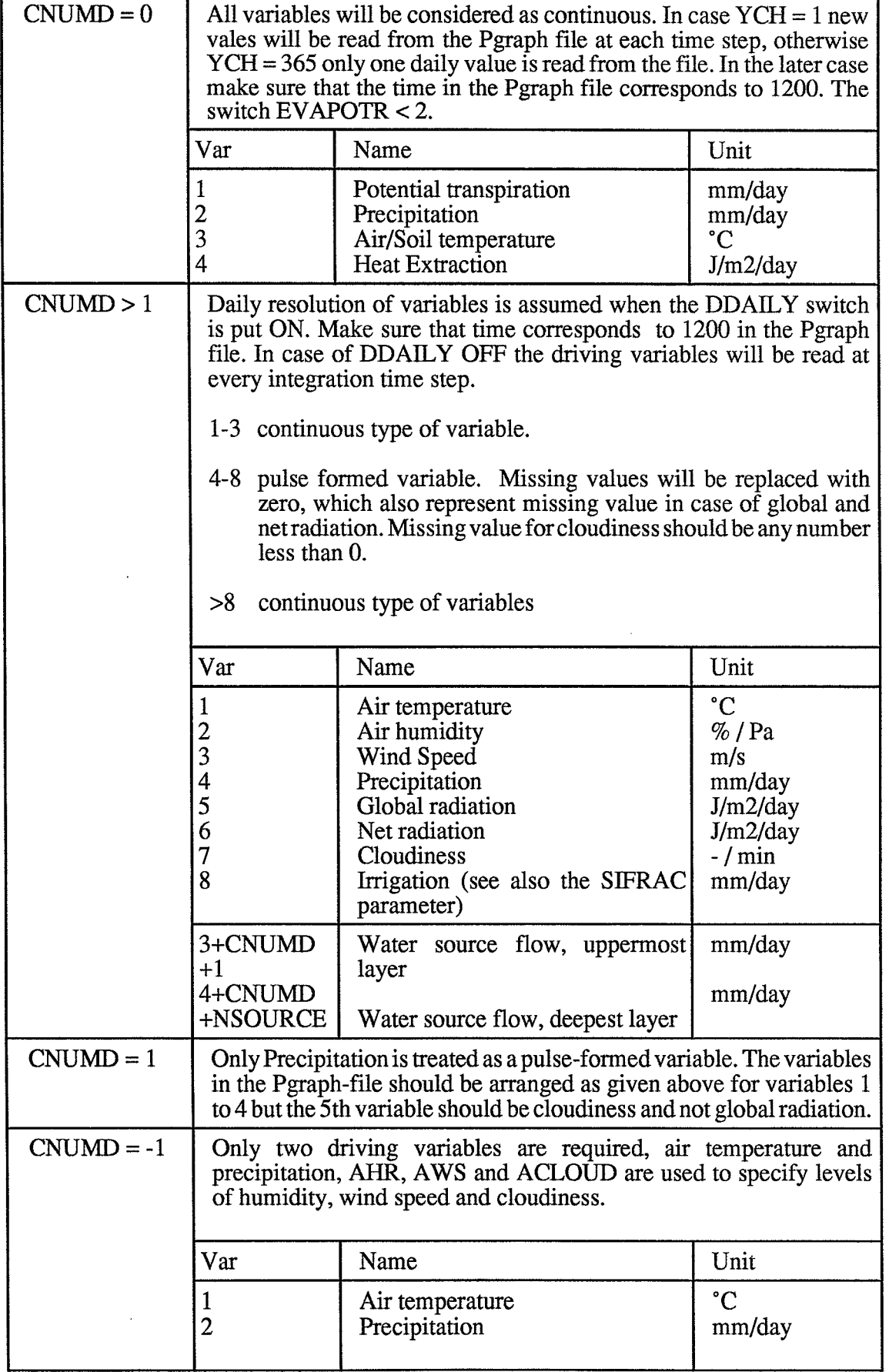

### *CIECO*

Choice parameter for Water flow boundary conditions

Valid only if  $EV$ APOTR  $\leq 1$ 

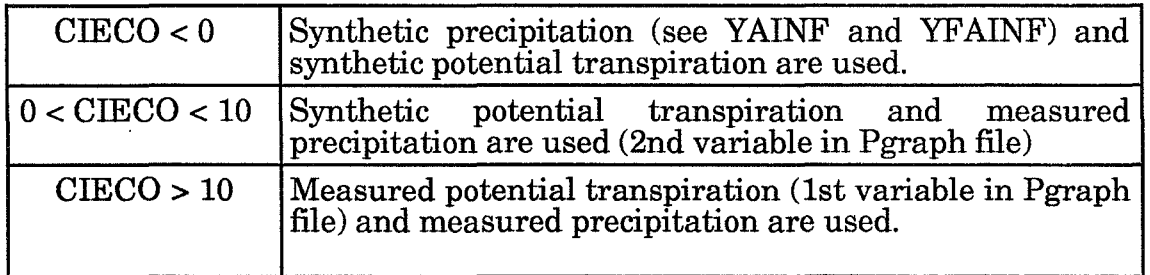

### *HEIGHT*

Reference height for climatic input data. (m)

The value of this parameter is normally known from the field but in some cases another reference height must be assumed, forinstance when the measurements represents 1.5 m above ground at a clearcut and a mature forest will be simulated. In such a case a reference height above the forest canopy must be given and the measurements may be adjusted to compensate for the different representation in the model.

### *PRECAO*

Wind correction for rain precipitation.

The standard value 1.07 takes account for the aerodynamic error in precipitation measurements, it represents a gauge with wind shelter at 1.5 m height. A value of 1.0 should be used if no adjustments is to be done.

### *PRECAl*

Wind correction for snow precipitation.

The value will be uncertain because of both aerodynamic problems and representativeness problems with snow precipitation measurements. A typical value will be around 0.14 .A value of 0 should be used if no special adjustments is to be done for snow precipitation.

### **YAINF**

The intensity of synthetic generated precipitation. (mm/day)

Only valid when  $CIECO < 0$  and  $CNUMD = 0$ .

The frequency of synthetic precipitation is given by YF AINF and the duration is one day.

#### **YFAINF**

Frequency of synthetic precipitation, as the length of a period (days) with one occurrence with precipitation (see also YAINF for validity)

### *YPHAS*

Phase shift of analytical air temperature.

YFHAS = 0 implies that the minimum air temperature occurs January 1 (when  $YCH = 365$  or at 2400 (when  $YCH = 1$ ). The unit is in days and a positive value on YFHAS will move the air temperature forward in time. (see YTAM for validity)

## *YCH*

Cycle of analytical air temperature. (days)

The length of the cycle will also determine the assumed resolution in driving variable read from a Pgraph file when  $CNUMD = 0$ . (see Pgraph VARIABLES) (see YTAM for validity)

# **YTAM**

Mean value in the analytical air temperature function.  $(°C)$ 

The function is defined as a sine wave with an amplitude YTAMP, a cycle YCH and a phase shift YPHAS. The parameters value will be used to generate air temperature as driving variable when  $CNUMD = 0$  and  $CHOEN < 0$  The air temperature function will also be used to estimate the lower boundary condition in case GEOTER > 0 (see GEOTER)

## **YTAMP**

Amplitude of analytical air temperature. (see YTAM for validity)

# *ACLOUD*

Average cloudiness at a site.  $({}^{\circ}C)$ 

This parameter is only used when  $CNUMD = -1$ , which means that the driving variables are: air temperature and precipitation only.

## *AWS*

Average wind speed at a site.

This parameter is only used when CNUMD = -1, which means that the driving variables are: air temperature and precipitation only.

# **AHR**

Average relative humidity at a site. (%)

This parameter is only used when  $CNUMD = -1$ , which means that the driving variables are: air temperature and precipitation only.

## *NSOURCE*

Number of water source flows in driving variable file. One flow variable for (#) each layer.

## *SOILCOVER*

The degree of SOILCOVER will govern how much of precipitation, (-) throughfall and drip from the canopy that will infiltrate into the soil.

The parameter can be considered as a physical barrier (like a plastic sheet or a roof) that covers the soil and causes losses as surface runoffinstead of infiltration into the soil. Normally the parameter will be put to 0 which means that no physical barrier exist for infiltration of water into the soil. A value of 1 will prevent the soil from any type of wetting because of precipitation.

 $(C)$ 

 $(ms<sup>-1</sup>)$ 

#### *SIFRAC*

The Soil Irrigation Fraction gives the fraction of irrigation applied directly to the soil surface without any interception losses in the canopy of vegetation.

A value of 0 implies that all irrigation water will be considered as ordinary precipitation and interception losses will occur. A value of 1 implies that all irrigation will infiltrate into the soil providing that the infiltration capacity is high enough.

#### *ISTOREMIN*

The critical soil water storage which will demand for automatic (mm) irrigation.

#### *ISTOREL*

The number oflayers to be accounted for when calculating the critical water (#) storage (ISTOREMIN).

#### *IRRIRATE*

The intensity of automatic irrigation.

#### *IRRIAM*

The amount of automatic irrigation to be applied when the actual water storage drops below the value of ISTOREMIN.

# **6.2 Initial conditions**

Providing that the switch INSTATE are put offinitial conditions can be specified with help of IFLOWR, IGWLEV, IPOT and ITHETA for moisture conditions and with help of ITEMPS for heat conditions. Different options exist for how to use these parameters depending on the INWATER and INHEAT switches. Remember that initial conditions are required for both moisture and heat even if one of the switches WATEREQ or HEATEQ is put off. Initial conditions are valid during the whole simulation if no flows are calculated.

### *IFLOWR*

An initial flow rate that will determine the water content at each soil  $\pmod{4a}$ layer to be used as initial condition.

Valid when the switch INWATER  $= 2$  and INSTATE  $=$  OFF.

#### *IGWLEV*

Determines the initial ground water level (negative below soil (m) surface).

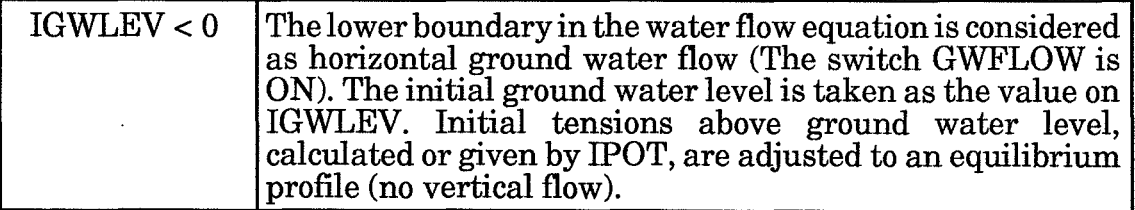

 $(mmdav<sup>-1</sup>)$ 

(mm)

cl **4 ''EM ?E'1'** 

**1 "f"i27W** 

# *IPOT*

Determines the initial moisture content of the soil. (cm water)

**FJEr7** 

Valid if the switch INWATER  $= 1$  and INSTATE  $=$  OFF.

A uniform tension profile is assumed in accordance with the value of IPOT

## *ITEMPS*

ITEMPS is a temperature used as initial condition in a uniform  $(C)$ temperature profile.

Valid if the switch INHEAT = OFF and INSTATE = OFF.

## *ITHETA*

Determines the initial water content when INWATER  $= 2$  and (vol %) INSTATE = OFF.

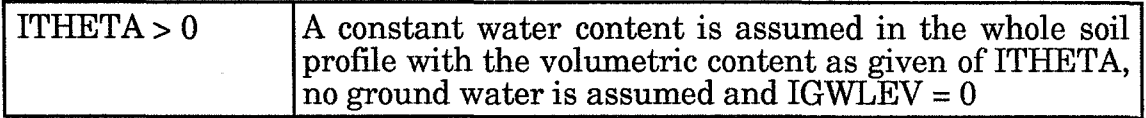

# **6.3 Numerical**

Calculations of flows and the correspondent updating of state variables can be adjusted during a simulation depending on how the numerical properties changes with certain conditions as rapid change in some critical flows. The parameters for control of this conditions would be thoroughly examined if you need to reduce CPU-time requirements for a simulation.

## *XADIV*

Division factor for recalculation of integration time step during conditions of frost in the soil, heavy infiltration or a shallow ground water the time step will be shortened. Normal value will be 2 or 4

### *XlNFLI*

Lower limit to calculate convective heat flow. The parameter makes only sense when the switch HEATWF is on. A value around 10 mm/day will be sufficient for normal requirements of accuracy

## *XLOOP*

Recalculation frequency for flows in the whole soil profile A value of 1 implies recalculation of flows at each iteration whereas values greater then 1 implies that recalculations only are made ones during a period of XLOOP iterations. The number of layers are given by XNLEV

### *XNLEV*

Number of layers for frequent flow recalculations see XLOOP. The number of layers will be chosen to shorten simulation CPU-time in case of deep soil profiles. A to small value on XNLEV in combination with a high value of XLOOP will cause numeric unstable conditions and erroneous results.

# **6.4 Soil profile**

Model representation of soil profile is determined of the parameters NUMLAY, THICK, and VC. Soil properties are read from a file SOILP. DAT from which a profile identified by UPROF and UNUM is selected. For more information on properties in the SOILP .DAT file look under SOILP .DAT label in the help utility.

#### **NUMLAY**

Number of layers (maximum 22) in the soil profile used in the simulation

#### *THICK*

Thickness of soil layer  $1$  to  $22$ .  $(m)$ Actual thickness of each layer will be determined by THICK multiplied by the VC parameter.

#### *UNUM*

Replicate number of soil parameters in SOILP.DAT The replicate number is also used in the PLOTPF program.

#### **UPROF**

Profile number as specified in SOILP.DAT The profile number is also used in the PLOTPF program

#### *UTHICK*

Thickness of layer 1 to 5 in the hydraulic soil properties file (cm) (SOILP.DAT = default name). In normal case the thickness oflayers, will be given in the SOILP.DAT (UTHIC(1) is set to 0) file but in case you want to evaluate the importance of varying thicknesses of different soil horizons the UTHIC may be useful (UTHIC will then be set to values greater than 0.). Observe that the unit of THICK is in cm.

#### **VC**

Multiplicative factor for all layers thicknesses (THICK).

#### *ASCALE*

This parameter makes only sense when the CRACK switch is put ON. A low value  $(\leq 0.001)$ ) will result in a poor capacity of the aggregate to adsorb water during infiltration and a high degree will be bypassed in the macropores. High values gives the opposite effect. The value which will be sensitive will be highly dependent on the corresponding values assigned to the SATC coefficient in the hydraulic soil property file (see SOILP.DAT). No experience on how to adjust this parameter to different field soils exist today but some current studies will soon be reported. The CRACK model will be used in this work. Be careful when using the CRACK option of the model, because of the preliminary nature of this feature.

# **6.5 Evapotranspiration**

Evaporation from soil surface will either be calculated from the soil surface energy balance (EV APOTR switch 3 or 4) or it will be considered similar as water uptake by roots from the uppermost soil layer (EV APOTR switch 1 or 2). The model will distinguish between evaporation from vegetation surfaces, evaporation from soil surface and transpiration from vegetation in different ways depending on the EVAPOTR switch and type of driving variables that are used. If a Pgraph file with potential transpiration or a synthetic time series of potential transpiration is used (EV APOTR switch 1) the EPRAT parameter will make sense but in case of when potential transpiration will be calculated from climatic variables (EVAPOTR switch  $> 2$ ) the INTRS parameter is used. The calculation of potential transpiration (following the combination equation as given by Monteith (1966)) will account for ROUGHV, RSV and DISPLV. These parameters may be given as arrays, with different values for different dates during the year (see DAYNUM and CFORM). Also the LAIV which influence the interception storage capacity (see INTLAI) and the soil surface energy balance (see RNTLAI) will be governed of DAYNUM and CFORM. The crop properties may also be represented in an additional Pgraph driving variable file (DRIVPG switch 2). When net radiation is not read as driving variable from the Pgraph file (the parameter CNUMD  $\lt$  3) the ALBEDO and the LATID parameters will be used in radiation balance calculations.

## *ALBEDO*

Albedo of vegetation and soil. (%)

:rz-'..,.....rlZ7.·~ *... ·'---...* m'''''.. '>c."':i3

Normal range for coniferous forest are 8-12 and for crops 15-30 The value of this parameter can easily be measured in the field or taken from literature.

### *EPRAT*

Ratio between potential evaporation rate from interception storage and potential transpiration.

For short crops a value close to 1 may be reasonable whereas values as as high as 3-5 are relevant for forests. The parameter only makes sense when the potential transpiration is an explicit driving variable. The EV APOTR switch must be put to 1. See INTRS for cases when the potential transpration is estimated from climate variables ( $EVAPORTR > 1$ ).

### *INTLAl*

Interception storage capacity per LAI unit. (mm/LAI)

#### *INTRS*

Surface resistance when intercepted water occurs.

The value may be in the range from  $0-10$  s/m, with the higher ones for closed canopies The parameter only make sense when CNUMD > O. See also EPRAT for other cases

#### Parameters 33

*LAIROUGH* 

Aerodynamic resitance function of leaf area index  $\qquad \qquad ( )$ The aerodynamic resitance (RA) is calculated as a function of leaf area index (LAIV) and wind speed (WS):

### $RA=(LAIROUGH(1)+LAIROUGH(2)*LAV)/WS$

where LAIROUGH(I) and LAIROUGH (2) are empirical coefficients. Values estimated from a willow stand by Anders Lindroth are 43 and 4 on the two parameters, respectively.

### *LATID*

Latitude of site, for calculation of daylength and global radiation.

The LATID parameter will be treated as a floating point variable which means that the minutes must be converted to decimals.

### *ROUGHV*

Roughness length (m)

with an index defined in the range from 1 to 5 is determined by the day number given of DAYNUM with the same index (1 to 5) The value of the roughness length can be estimated from the stand height. A wellknown relation says *1/10*  of stand height.

### *RSV*

Surface resistance *(s/m) (s/m)*  $(s/m)$ 

with an index defined in the range from 1 to 5 is determined by the day number given ofDAYNUM with the same index (1 to 5) The surface resistance can be estimated by fitting techniques or found from micrometeorological measurements. Forest surface resistance will be found in a range from 100-300 *slm,* whereas crops is in the range 20-70 *s/m.* 

#### *LAIV*

Leaf area index with an index defined in the range from 1 to 5 is determined by the day number given of DAYNUM with the same index  $(1 \text{ to } 5)$ 

### *DISPLV*

Displacement height (m)

of vegetation cover with an index defined in the range from 1 to 5 is determined by the day number given ofDAYNUM with the same index (1 to 5) The value can as a rule of thumb be put to 70% of the stand height. For short crops the displacement will be close to zero.

#### **DAYNUM**

Day numbers (indexed 1 to 5) which governs the annual course of ROUGHV, RSV, LAIV and DISPLV. Only values greater than zero will be accounted for.

*CFORM*<br>Form factor (indexed 1 to 4) governing the interpolation between adjacent day Form factor (indexed 1 to 4) governing the interpolation between adjacent day numbers, DAYNUM. The index correspond to the 4 intervening periods in DAYNUM. Prior DAYNUM(l) and after DAYNUM with the highest index and given a value bigger than 0, a constant, is assumed. The weight coefficient at day ADAY between DAYNUM  $(n)$  and DAYNUM  $(n-1)$  will be:

 $W=((ADAY-DAYNUM(n-1))/(DAYNUM(n)-DAYNUM(n-1)))**CFORM(n-1)$ 

### *PSIRS*

Governs the relationship between the actual surface resistance ofthe soil surface and the soil water tension of the uppermost layer and the suface gradient of soil moisture. The surface resistance, RSSOIL, is given by:

RSSOIL=PSIRS\*(LOG(MAX(100,PSI)-1-SURFMOS)

where PSI The actual tension of the uppermost layer (cm water)

SURFMOS Is the surface storage of water (mm)

A typical value of PSIRS may be around 300.

# **6.6 Water uptake**

Water uptake by roots will be governed by a calculated or assumed potential transpiration (see EV APOTRANSPIRATION), a depth distribution (see switch ROOTDIST and parameters ROOTF, ROOTDEP, ROOTI and RFRACLOW), the moisture conditions in the soil (see switch WUPTAKE and the parameters WUPCRI, WUPF, WUPFB and UPMOV ) and the soil temperatures (see WUPATE and WUPBTE).

#### *RFRACLOW*

The fraction of roots that remains below the rootdepth when an exponential decrease is assumed from the soil surface. This fraction is subsequently added to the root distribution above the root depth using the same exponential decrease.

### *ROOTF*

Relative distribution factor for respectively layer (1 to 10) at maximal root depth, the sum must be 1.00 The factors correspond to the layers in the model and not to layer thickness in the SOILP.DAT file. Note that this means that you have to change ROOTF if you have changed THICK or VC but still want the to keep the roots within the same depth. The root distribution may also be specified as a linear function, a constant root density or an exponential function (see ROOTDIST).

#### *ROOTDEP*

The deepest level with roots (indexed  $1$  to  $3$ ) at the day number with (m) the same index ROOTT (indexed 1 to 3). Negative downwards.

The root depth may also be specified in a PG-file (see Additional driving variable file and the DRIVPG switch).

### *ROOTT*

Daynumber (indexed 1 to 4) for deepest root layer as given ofROOTDEP (indexed 1 to 3). At the daynumber given of ROOTT(4) the number oflayers are given of ROOTDEP(1).

#### *UPMOV*

A compensatory uptake of water will be calculated if a deficiency occurs because of too high water tensions at some layers in the soil profile simulataneously as the water tension is below the critciallevel (WUPCRI) at other layers. The degree of compensation is governed by UPMOV. A value of unity will cause total compensation which means that water will be extracted at the potential rate from the soil until all layers within the root zone reach the critical tension as given by the parameter WUPCRI.

#### *WUPATE*

Temperature coefficient in uptake function. Normal value 0.8

#### *WUPBTE*

Temperature coefficient in uptake function. Normal value 0.4

#### *WUPCRI*

Critical tension (cm water) for reduction of potential water uptake A wide range (100-3000 cm water) of values have been reported in the literature. The lower values are expected for sandy soil with low root densities and higher values are expected for clayey soil and high root densities

#### *WUPF*

Coefficient for the dependence of potential water uptake in the reduction function. The dependence of the potential uptake rate has frequently been reported as an important phenomena for reduction of water uptake.

#### *WUPFB*

Coefficient in reduction function. The steepness of reduction when the actual soil water tension exceeds WUPCRI is controlled by this coefficient together with WUPF and the potential transpiration rate (see WUPF)

## 6.7 Ground water

Drainage of the soil profile can be controlled by horizontal flows to drainage pipes (see DDIST and DDRAIN) and/or by a net horizontal ground water flow to a natural sink (see GFLEV and GFLOW). A constant source flow may also be specified by the use of the parameters GWSOF and GWSOL. If a source flow with temporal changes is to be used, this flow should be distributed between the different layers in the soil profile and the variables should be included in the Pgraph driving variable file (see NSOURCE and Pgraph VARIABLES). Saturated conditions may also occur at the soil surface drained directly to a stream from the surface pool (see SURDEL).

#### *DDIST*

Distance between drain pipes, or more exactly the denominator when estimating the gradient necessary for the calculation of the horizontal water flow to drainage pipe (m).

-; ! '1 "1i"iCi'

# *DDRAIN*

Level of drain pipes, negative downwards (m).

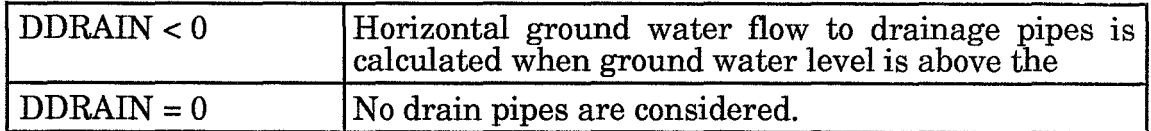

# *GFLEV*

Level, negative downwards, for ground water flow to diffuse sink (m)

Index (1) represents the level where the PEAK ground water flow ceases and index (2) represents the level where the BASE ground water flow ceases. The values ofthese parameters depend oflocal geological and hydrological conditions at each site.

# *GFLOW*

Maximal rates of ground water flow to diffuse  $\sin k$  (mm/day)

Index (1) represents the maximum PEAK ground water flow rate and index (2) represents the maxmimum BASE ground water flow rate. The values of these parameters depend on local geological and hydrological conditions at each site.

# *GWSOF*

Constant rate of ground water source

# *GWSOL*

Layer for the ground water source flow

## *SURDEL*

First order rate coefficients used when calculating the surface runoff from the surface pool SURPOOL.  $(1/day)$ .

# **6.8 Thermal properties**

Soil thermal properties, i.e. volumetric heat capacity and thermal conductivity are treated as functions of the volumetric fractions of solid material, liquid water and ice. For the thermal conductivity, different coefficients are used in these functions depending on whether the soil is dominated by clay, by sand or by organic material. Soil with a pore size distribution below 0.5 and a volumetric water content at wilting point above 10 % are classified as clay soils. The coefficients valid for organic soils are used from the soil surface down to the depth assigned to the HUMUS parameter. The coefficients used for mineral soil originates from Kersten (1949) and the ones used for organic soils are based on data from de Vries (1973). All coefficients are read from the thermal soil properties file with default file name THCOEF.DAT.

# *GEOTER*

Geothermal heat flow at the bottom of the soil profile.  $GEOTER < 0$ 

In case of  $GEOTER > 0$  the lower boundary condition will be given as the temperature calculated from the analytical solution of the heat equation based on a sine variation at the soil surface. The soil surface variation is determined ofYTAM, YPHAS, YTAMP and YCH (see DRIVING VARIABLES).

 $(J/m^2$  day)

**...** 

 $(mm/day)$ 

s parameter is only used as a thermal property. A value greater than 0 may ) be used in case you want to introduce or account for a thermal barrier ween the atmosphere and the soil.

# 9 Snow

.lnow conditions are considered both as a water storage and boundary condition for soil water flows and as an important factor influencing the soil heat boundary condition. Precipitation is divided into rain and snow, depending on the values assigned to PRLIM and PSLIM. Melting of snow is based on global radiation (SMRIS) and on air temperature (SMTEM). The melting caused by global radiation is to some extend controlled by snow age (SAGEM1, SAGEM2, SAGEZP and SAGEZQ). Liquid water retained in the SNOW (SRET) can also refreeze (SMAFR). The thermal conductivity of snow is estimated from snow density(SD10L, SD20M and SDENS) and a coefficient (STCON). During melting the soil surface temperature is put to 0 (SLWLO).

### **PRLIM**

Rain temperature threshold.  $({}^{\circ}C)$ 

Normal value 2, above this temperature all precipitation is rain.

### **PSUM**

Snow temperature threshold.  $({}^{\circ}C)$ 

Normal value -2, below this temperature all precipitation is snow.

#### **SAGEMl**

Radiation melt factor for old snow A value of 0 implies that the melting of snow is independent of snow age. The normal value  $\overline{2}$  implies that melting of old matured (see SAGEM2) snow because of global radiation is 3 times as efficient as the melting of new snow (see SMRIS)

#### **SAGEM2**

Snow age coefficient in radiation melt function.  $(1/\text{day})$ 

The coefficient is used in an exponential function, which determines how fast the melting because of global radiation is approaching the value valid for old mature snow. The normal value of 0.1 ( $1$ /day) implies that 63 % of the change from new to old snow takes place after 10 days.

#### **SAGEZP**

Snowfall limit for snow age updating.  $(Kg/m^2 \text{ day})$ 

The normal value 5 (kg(m2day) implies that the age of snow will put to 0 for all snowfalls that exceed this value providing that the thermal quality also exceed the value given of SAGEZQ.

#### **SAGEZQ**

Precipitation thermal quality limit for snow age updating.

The normal value 0.9 implies that 90% of precipitation must be as snow if the counter for snow age is to be put to 0 (see also SAGEZP)

~ckness of the humus layer. (m)

#' **d** 

SD10L

Liquid water coefficient in snow density function.  $(Kg/m<sup>3</sup>)$ 

The normal value 200 kg/m3 implies that the snow density increase with this value when the liquid water content in the snow pack becomes equal to the total retention capacity (see SRET).

### *SD20M*

Water equivalent coefficient in snow density function  $(1/m)$ 

Independent density changes because of liquid water in snow, an linear increase with overburden pressure, i.e. with water equivalent is assumed The normal value 0.5  $(1/m)$  implies that a snow pack with 200 kg/m3 water equivalent will get an increased density of  $100 \text{ kg/m3}$ .

### *SDENS*

Density of new snow The normal value is  $100 \text{ (kg/m}^3)$ 

## *SLWLO*

Liquid snow water limit for  $0^{\circ}$ C soil surface temperature.

The normal value 3.0 kg/m<sup>2</sup> implies that the surface temperature will always be put to 0 when the amount of liquid water exceeds this value.

### *SMAFR*

Refreezing efficiency constant. During conditions of air temperatures below 0 refreezing of liquid water is calculated with the same temperature coefficient as in the snow melt function (SMTEM) adjusted for the depth of snowpack. The normal value on SMAFR .10 (m) implies that refreezing will be become successively more inefficient when the snowpack increases above 0.1 m. The double thickness of snowpack will reduce the refreezing efficiency to 50%.

### *SMRIS*

Global radiation coefficient in snow melt function.  $(Kg/J)$ 

A normal value for forests 1.5E-7 implies that a global radiation of 15 MJ/m<sup>2</sup> during a sunny day in the spring will melt 2.2 mm of new snow or 6.6 mm of old snow with the value SAGEM1 put to 2. Values of SMRIS for open fields may be 2-3 times larger.

#### *SMTEM*

Temperature coefficient in snow melt function.  $(Kg^{\circ}C/m^2/day)$ 

A value of 2 is normal for forests. Similar as for SMRIS a two or three fold increase is expected if adaption to an open filed is to be done. Also notice that if you put SMRIS to 0, SMTEM will be the traditional day degree coefficient, commonly used in snow melt modelling.

### *SRET*

Retention capacity of snow, fraction of total storage. The normal value is 0.07.

 $(kg/m^3)$ 

 $(kg/m^2)$ 

### *STCON*

Thermal conductivity coefficient for snow.

The normal value 2.86E-6 (Wm4/kg2) implies the thermal conductivity function for snow is valid in a range of density from 100 to 900 kg/m3. The highest density correspond to pure ICE. A square dependence of the snow density is assumed in the whole range.

# **6.10 Frost**

Account for freezing of water in the soil can be done in a number of different ways (see the different switches FR...). Make sure that the switches are put to the appropriate mode for your simulation. Two empirical parameters FDF and FWFRAC can together with the soil properties read from the SOILP.DAT file be used to estimate the freezing point depression for the soil. The FCOND parameter can be used to account for differences between liquid water flow in unfrozen soils and in partially frozen soils.

### *FCOND*

Decrease of unsaturated conductivity because of freezing (power of ten at completely frozen soil) The value of this parameter will be above zero in case of developing ice lenses or other actions which disturb possible flow path for liquid water. A reasonable range is from 0 to 10. The lower values can preferable be used when FRLIMUF is ON. The difference between putting FRLIMUF to ON or putting FCOND to a high value as 8 may be tricky to evaluate

### *FDF*

The influence of the parameter of the FDF parameter can be demonstrated with the use of the PLOTPF program. Normal values are found in the range from 10 - 60 with the highest values for clayey soils

#### *FWFRAC*

Fraction of wilting point remaining as unfrozen water at -5 °C. Normal values will be in the range between 0.3 and 1.0.

# **6.11 Surface energy balance**

Two different types of boundary conditions exist for the soil surface temperature and soil, surface evaporation/condensation. The SUREBAL switch is used to determine how to use the two options. If SUREBAL  $= 0$  the soil surface temperature equals the air temperature at the reference height. If the SUREBAL switch is put greater than zero the energy balance equation at the soil surface will be used to estimate the soil surface temperature. The solution is either based on the Penman-Monteith equation (SUREBAL=l) or it is based on an iterative solution of the basic heat flow equations (SUREBAL=2). The aerodynamic resistance between soil surface and the reference height is the sum of the resistance above and below stand (RALAI). To estimate the vapor pressure at the soil surface account is taken for a possible moisture gradient close to soil surface as indicated by the auxiliary variable SURFMOS. The SURFMOS is then used to calculated the surface resitance together with the PSIRS parameter and the water tension of the uppermost soil layer in the Penman-Monteith approach. The SURFMOS variable is used in the iterative solution also, but in a different way, togehter with the EGPSI parameter and the water tension of the uppermost layer to calculate the vapour pressure at soil surface.

### *EGPSI*

Factor to account for differences between soil water tension in middle of top layer and actual tension at soil surface. The SUREBAL switch must be equal to 2.

Normal values from 0 to 1. 0 implies that no difference exist between the tension at soil surface and the tension in the top layer. 1 implies that the driest conditions can be two order of magnitudes drier at the surface and the moistest conditions can be one order of magnitudes wetter at the surface.

## RALAI

The contribution of LAI to the total aerodynamic resistance from measurement height (reference level) to the soil surface. The SUREBAL switch must be put greater than 0 or the EV APOTR switch must be greater or equal to 3.

### *RNTLAI*

A coefficient for calculation of net radiation at soil surface from LA!. The SUREBAL switch must be put greater than 0 or the EV APOTR switch must be greater or equal to 3.

# 6.12 Heat extraction

The heat extraction requires that the HEATPUMP switch is put ON. Heat can be extracted from a specified soil layer (HPLAY) at a rate either regulated of air temperature (HPBAS and HPAMP) or determined from a driving variable (HPBAS). In case the extraction rate is controlled by air temperature a maximal extraction capacity may be specified (HPMAX). The extraction rate may also be limited when the soil temperature drops below a certain temperature (HPCUT) and a further linear decrease will take place until the extraction rate ceases (HPZERO).

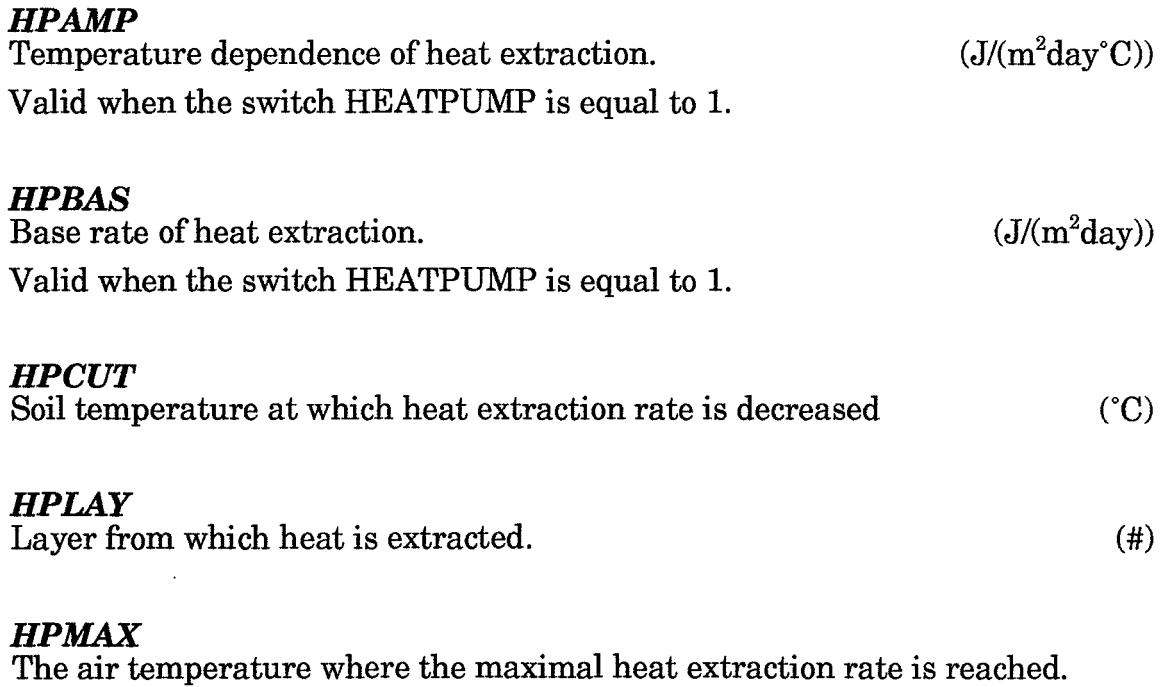

Valid when the switch HEATPUMP is equal to 1.

### *HPZERO*

Soil temperature at which heat extraction ceases. (C)

¥¥ 4'

# **7 Outputs**

 $\mathrm{Output}$  variables are stored in a Pgraph-structured result file named  $\mathrm{SOL\_XXX}$ where XXX is your run number and in addition a list of output variables are found in the summary file named SOIL\_XXX.SUM. The output variables are divided into states  $(=X)$ , flows  $(=T)$ , auxiliaries  $(=G)$  and drivings  $(=D)$ . States and flows are represented as floating point numbers with double precision to avoid numerical inaccuracies in calculations.

# **7.1 State variables**

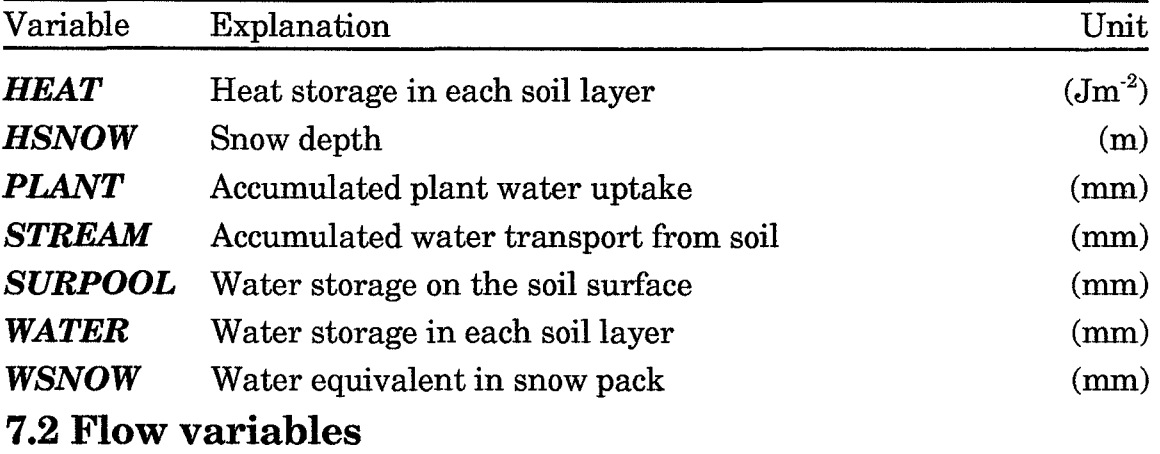

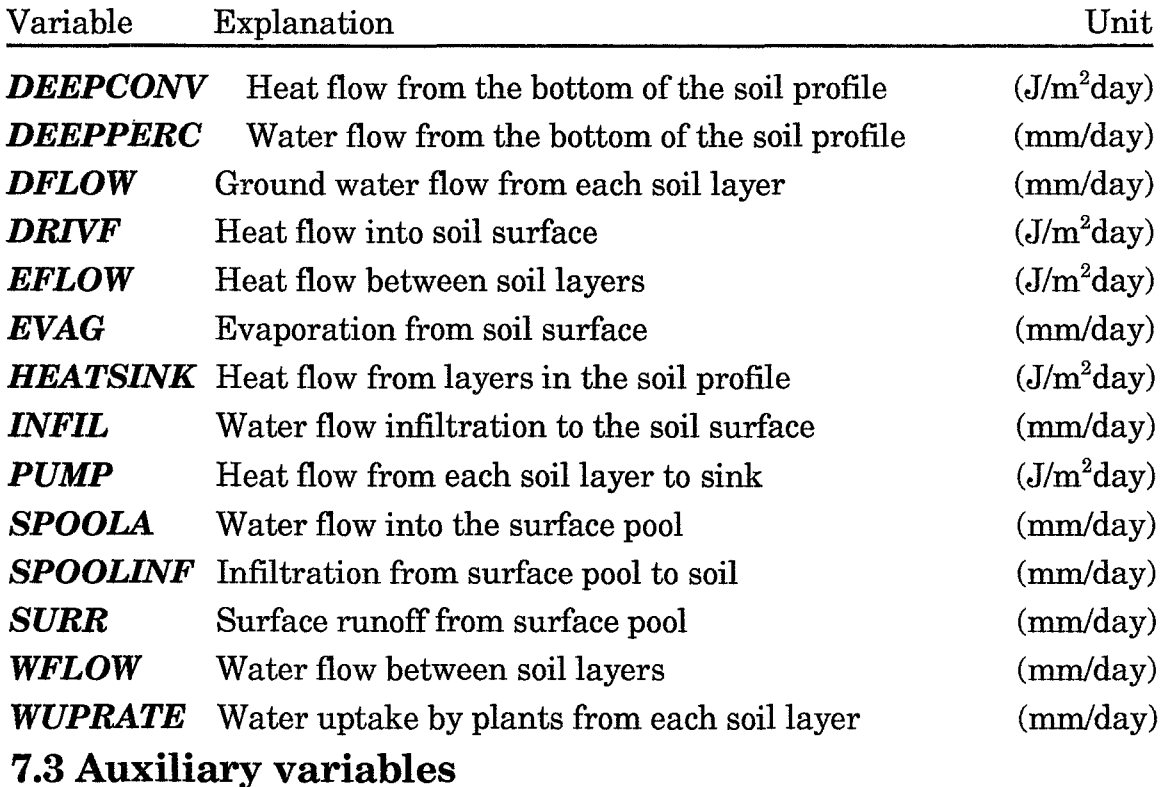

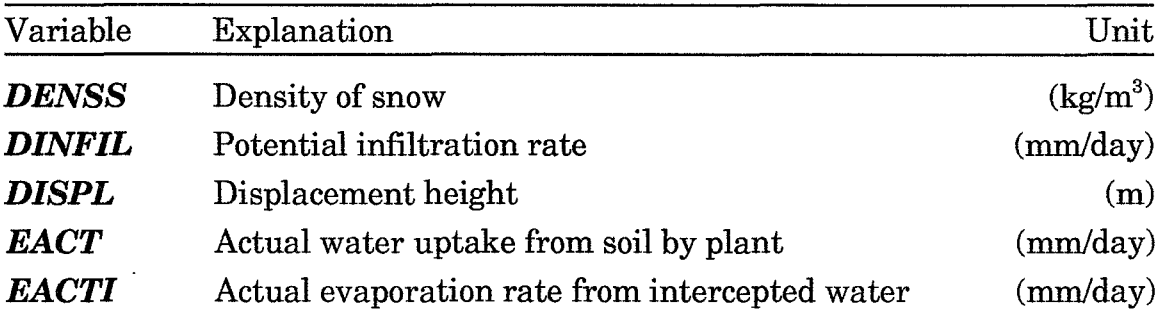

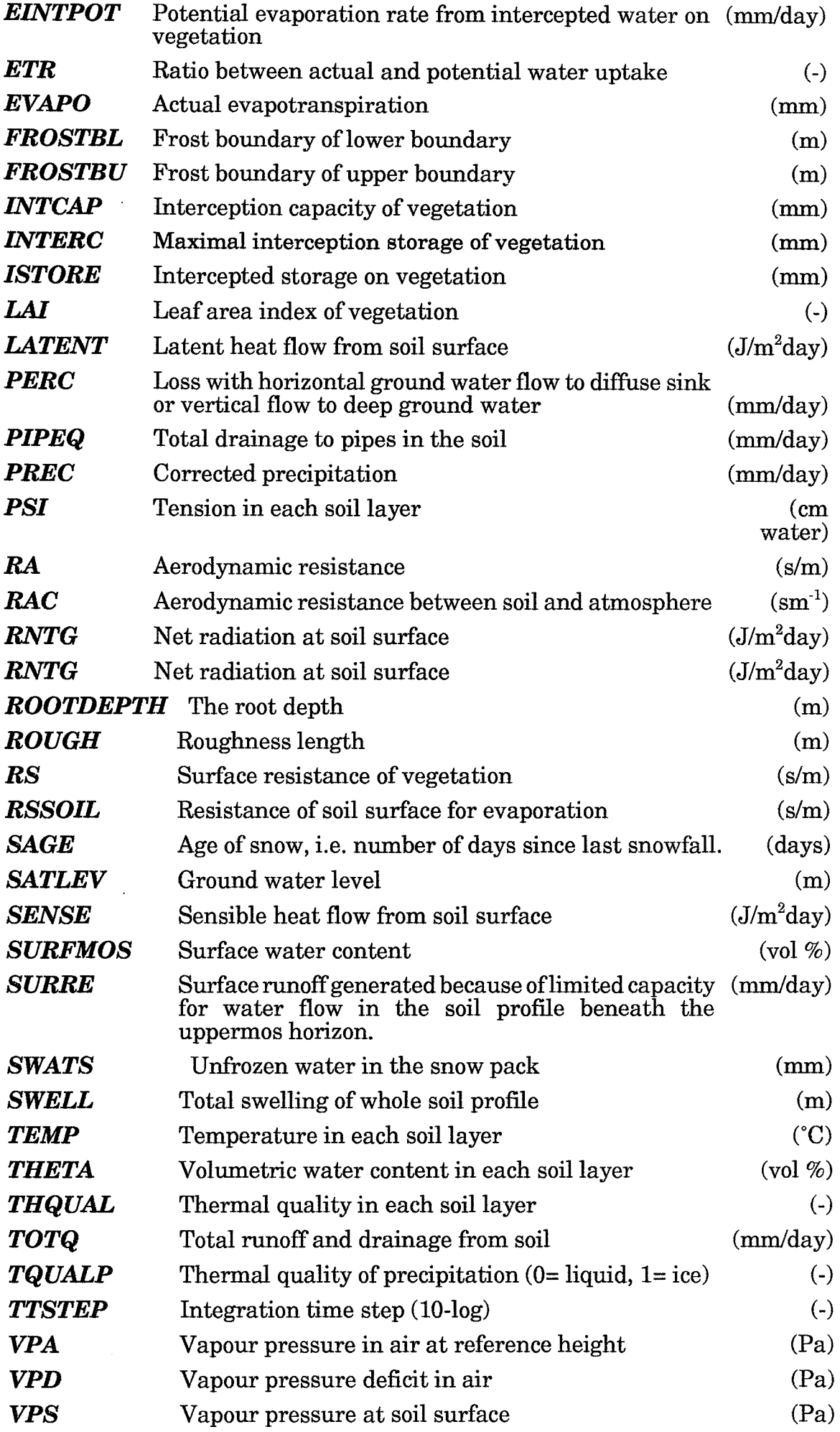

 $\hat{\mathcal{A}}$ 

# $WUPPOT$  Potential water uptake from soil by plant (mm/day)

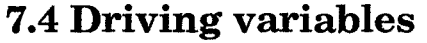

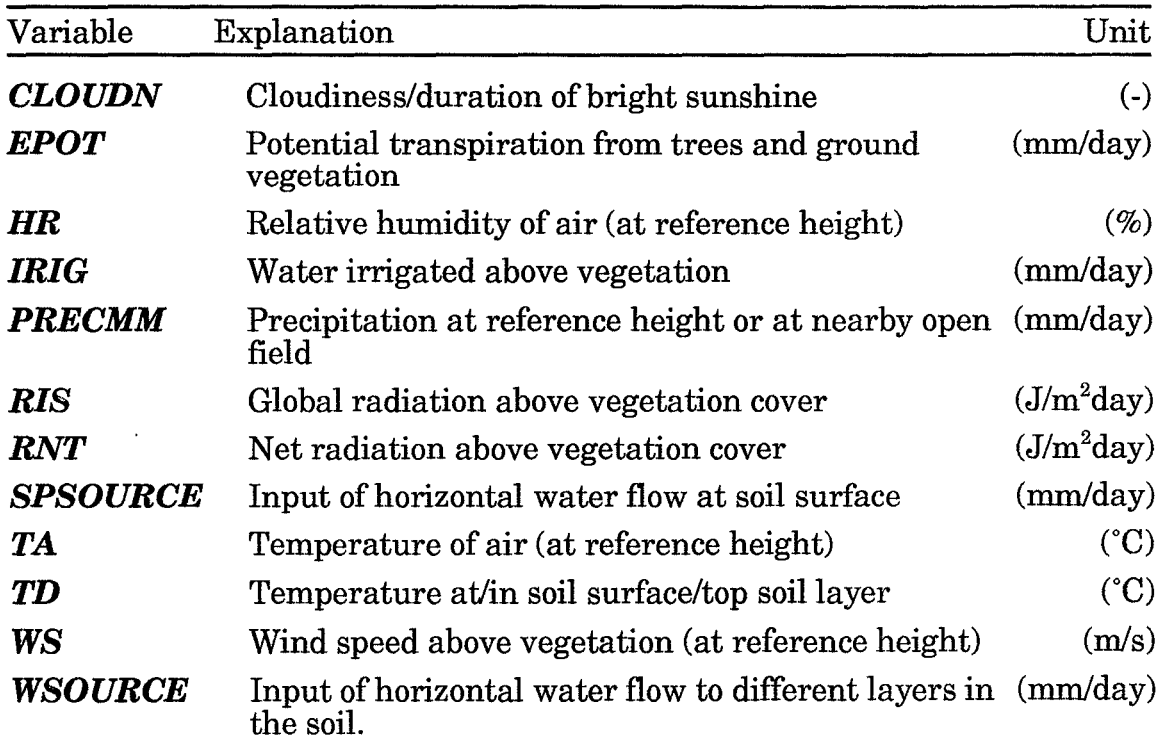

J.

J.

# **8 Run options**

Are used to specify the timestep, the temporal representation of output variables and the period for the simulation.

# **8.1 Run no.:**

May be set to any integer between 1 and 999.

# **8.2 Start date:**

Start for a simulation is specified by Year, Month, Day, Hour and Minute.

# **8.3 End date:**

End for a simulation is specified similar as the start.

# **8.4 Output interval:**

The output interval determines how frequent the output variables will be written to the output file. The actual representation of the requested output variables can either be a mean value of the whole time interval or the actual value at time of output (see the switches,AVERAGEX, .. T, .. G, .. D). You can specify the output interval as integers with units of days or minutes.

# **8.5 No of iterations:**

The time step must be small enough to avoid numerical problems but still large enough to minimize the total CPU-time consumption. A strong influence of both compartment sizes, soil properties and boundary conditions makes sometimes the choice difficult. To handle the influence of shifting boundary conditions the default time step may be changed during the simulation according to values specified to parameters in the group NUMERICAL. To avoid truncation errors you are advised to specify a number of iterations with a number which could be represented exactly in a binary form, e.g. make use of the series 2, 4, 8, 16, 32, 64, 128, .... Remember that the relationship between compartment size and the time step is quadratic, i.e., in case a stable solution exist with 128 iterations and 5 cm thick layers you can reduce the number ofiterations to 32 if you increase the thickness to 10 cm. Also remember that you normally can increase the compartment size with increasing depths in your profile because of the slower rates of water and heat flows deeper in the soil.

# **8.6 Run id:**

Any string of characters may be specified to facilitates the identification of your simulation in addition to the run number. The identification given will be written in the variable identification field used by the Pgraph-program. Be careful when using long strings of characters since the default information for identification of a field may be overwritten in some cases.

# **8.7 Comment:**

May be any string of ASCII characters.

# **9 Execute**

# **9.1 Exit**

The exit command will terminate the interactive session and quit the program without starting a simulation. If a parameter file has been created the input will be saved otherwise all information entered will be lost.

# 9.2 Run

The run command will terminate the interactive session and start a simulation using the instructions entered. All the instructions are also written to the SUM-file which may be used as a parameter file if you would like to reproduce the simulation.

# **9.3 Write parameter file**

This will create a new parameter file which includes all the instructions which are specified when the command is given. The new parameter file can be used as an input file if you would like to run the model using instructions from the new parameter file.

# **10 Warnings and Errors**

If you specify your input files or your parameter values in a strange way you may get informations about this before you start executing the model. There are two level: Warnings and Errors.

Normally you will be informed about warning or errors after you have modify a parameter value and moved to the new submenu. Some errors are the results of combinations of different parameters values and they may not occurr before you try to run the model. In this situation a final check of all input files and all relevant parameter values are made. If the final check results in any messages you can always return to the PREP program and continue to modify your instructions so they will be within valid ranges of accepted intervals. If you do so the list of messages are found in an window under the execute menu.

In case of errors, the most servere level, there are no chance to run the model but in case of only warnings you may try to run the model without correcting your instructions.

# **11 Commands**

You start the preparation of a simulation by pressing

PREP SOIL

on the command line of the DOS system. This will be the starting point for adding any type ofnewinstuctions for your simulation. If a parameter file named SOIL.PAR is present at the current directory default values from that file will be used otherwise original model default values will be used.

You can also start the interactive session with default values taken from another parameter file by entering that parameter file name at the command line:

PREP SOIL LANNA

will result in default values from the parameter file LANNA.PAR.

You run'the SOIL model in batch mode, which means that you will not make use of the interactive session at all. Instead you will run the model from default values.

```
PREP -b SOIL LANNA
```
will result in a run with the model that use information from the LANNA.PAR file. If information is missing in the LANNA.PAR file values from the original model definition file will be used. A parameter file does not need to be complete. It may be restricted to only instructions that need to be changed compared to what is found in the original model definition file. There are also a possibility to specify a number of parameter files on the command line:

PREP -b SOIL LANNA NEWEVAP NEWTIME

This means that the PREP program will first read the intructions in the LANNA.PAR file then the NEWEVAP.PAR file and finally the NEWTIME.PAR file. The information read last will be used. But remember that the parameter files may not be complete. They can be organized with only information about evaporation in the NEWEVAP.PAR file information about run options like time periods in the NEWTIME.PAR file.

# **11.1 Running the model with an ASCII-file**

The PREP program can initiate the PGDEMO or the PG program to convert an ASCII-file prior the start of an simulation. This is recommended for those who would like to use their own graphical programme instead of Pgraph. The command line may then look like below:

```
PREP -b -c"meteor.dat -fineteor.in" SOIL ASCII
```
where  $-b$  is the batch option  $-c$  is the option for converting an ASCII-file named METEOR.DAT using the instruction in the file meteor.in (the -f option is recognized by the PGDEMO program). The command above is similar to first running the PGDEMO program:

PGDEMO meteor.dat -fineteor.in

and then running the PREP program:

PREP -b SOIL ASCII

Details about how the ASCII file can be organised and how instructions to the PGDEMO program are specified will be found in the section 12.4.

# **12 Additional information**

# **12.1 News**

Important changes in new versions will be mentioned here.

### *April* 88

A possibility to run the model with only precipitation as pulse-formed variable and cloudiness as governing for the radiation balance has been introduced. See parameter CNUMD and Pgraph VARIABLES.

The help utility has been updated. All parameter and output variables are now included in the general help utility. The specific HELP is not available any longer. Please use the F1 key for help at all stages in the simulation dialogue when you need help.

Bugs of importance for snow and frost conditions were found in the PC-version of the model.

The snow melt function is now corrected,i.e. both air temperature and global radiation is accounted for in the melt function.

Infiltration to the soil during partially frozen conditions is now made with the correct estimate of hydraulic conductivity in case of FRLIMINF switch is put ON.

The soil surface temperature is also estimated based on the correct value of thermal conductivity of the uppermost soil layer.

The bugs may have caused simulation with too deep frost in the soil,too high rates of infiltration and a delayed snow melt in the spring during conditions of high insolation.

### January 89

The model has been adapted to the new Pgraph file format using a file with extension .BIN. It is now possible to make simulations which covers more than one century.

### May 89

Two new parameters were introduced to handle to upper boundary condition in case of infiltration within a canopy (SIFRAC) and in case of roof above the soil surface (SOILCOVER).

The model have also modified to handle driving variable with within day resolution using the set of variables that is given when the CNUMD parameter has a values greater than o. The DDAILY switch will be put of to handle within day resolution (driving variables are read at every integration time step) otherwise driving variables will be read once during a day.

### *December* 89

Missing value for cloudiness/duration of bright sunshine has been introduced in the handling of the driving variable file. The missing value for cloudiness can be put to any number lesser than zero. During conditions when missing values occurs cloudiness will be calculated from global radiation. If also missing values are found for global radiation the cloudiness will be put equal to the value of ACLOUD.

#### *January* 90

Soil evaporation will now be calculated independently from transpiration also in case when the switch SUREBAL is put off. The Penman-Monteith equation is used both for transpiration and evaporation but the net radiation, aerodynamic and surface resitances will be put different. The RNTLAI parameter will be used for splitting up net radiation and RALAI will be used to calculate the total aerodynamic resistance. The surface resistance of soil surface will be calculated from actual water tension, surface gradient of soil moisture and a new empirical parameter called RSPSI.

A new option (switchATIRRIG) is introduced which makes it possible to simulate different possible irrigation controls using criterias defined by the user. Four new parameters are used to define automatic irrigation: ISTOREMIN, ISTOREL, IRRlRATE and IRRIAM.

#### May 90

A bug occuring when using the CRACK switch together with a shallow ground water level found and deleted. Water contents tended to exceed saturation at certain conditions of recharge.

### *Juiy90*

The Help utility is update according with the standard used in the PG program.

#### *August* 90

Bug corrected in the time specification used for change of parameter values when the CHAPAR switch is ON. Dates given incomple, i.e., between 9 and 11 characters were not correct in the old version. A full date including the time of the date like 199008101200 was handled correct but not 19900810. In the new version of the model 19900810 will be interpreted the same as 199008100000.

#### *February* 91

A number of improvements for how to specify the mode of a simulation have been introduced. This is best found by looking in the sections: Getting started, Commands and in the Switch section.

One conceptual modification is the possibility to calculate soil surface temperature from the Penman-Monteith approach of calculating soil evaporation. (Se switches EV APOTR and SUREBAL)

The root distributions can be handle in a new way (see the switch ROOTDIST) and the water uptake can also be calculated in a new way accounting for compensatory uptake when a deficiency occurs at any layer in the soil profile (see the switch WUPTAKE and the UPMOV parameter).

Plant related properties may be handled as driving variables read from an ordinary pgraph file (see the switch DRIVPG and the additional driving variable file).

An important new technical feature is the introduction of the VALIDPG switch which enables comparisions between simulated and measured variables.

## *Updating input files from simulations with previous model versions*

Old input files can to some extent be used to run the new version of the model. The most important change is that the command files (normally called \*.in and used with the -fswitch on the command line) used to run the previous version ofthe model in batch mode does not exist any longer and they can consequentially not be used. The instructions previously stored in this command file will in the new system be found in the parameter file.

The following files from previous versions of the model can be used:

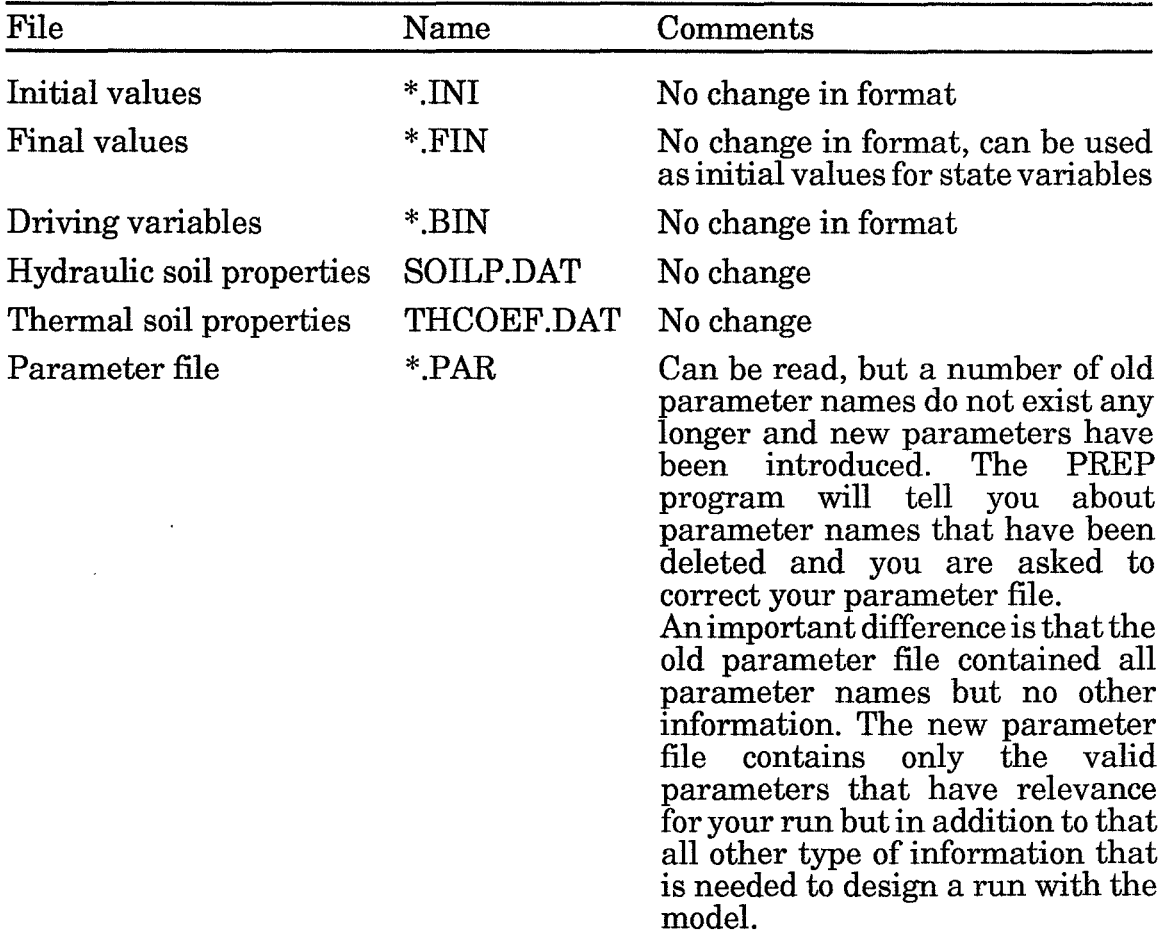

In the old parameter file the following parameters may be found which now have been deleted:

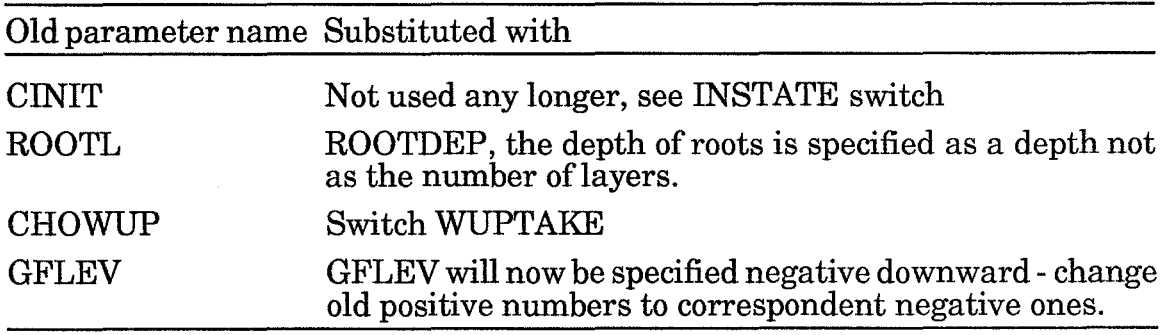

### **March 91**

The ROUGHNESS switch was introduced together with the two parameters LAIROUGH(l) and LAIROUGH(2). Old parameter files will not be possible to run without any modifications.

The auxiliary variable REDF has been renamed to ETR.

### *June* 91

The PREP programme was modified to allow the model to use an ordinary ASCII-file as driving variable file instead of a Pgraph binary file.

#### *July* 91

A bug which caused erroneous results when the switch EV APOTR was 1 and the parameter CNUMD was 0 was discovered and deleted.

#### *August* 91

The option with heat extraction from soil (see switch HEATPUMP) has been modified. 1) Heat extraction can always be selected if HEATEQ is on independent of which type of driving variables that are used. 2) An additional driving variable file (no 2) is used if the HEATPUMP switch is chosen to 2.

# **12.2 Help**

Just press the F1 key and you are transferred to the help utility.

In some situations you will get simultaneous help as you move between different items in the ordinary menues. In such a case you are fully transferred to the help by using the F2 key which may be necessary if the information from the help library is not fully within the size of the current size of the help window.

# **12.3 Supporting programs**

A number of programs are available on the PC to handle input/output data to the model. PLOTPF is used for visualizing your soil properties, stored in the SOILP.DAT and THCOEF.DAT files or in a data base. Pgraph is used for graphic and numerical evaluation of your time series (Driving variables, simulated variables and observed variables).

In addition the SOILN and the DECO models are using data generated by the SOIL model as driving variables.

# **12.4 Creating a** PG· file **from an ASCII·file**

Input data may be organized in normal ASCII files. The program reads either sequential data files with a formatted structure or Pgraph structured direct access files. When your input file consists of ASCII characters the information will be converted to Pgraph structured direct access files.

The file name used by Pgraph should be given including the file extension in the case of sequential files and with file extension excluded in the case of direct access files.

#### PG METEOR.DAT

The example above shows how you specify an ASCII-file as input to the PG program by typing the full file name on the command line.

Sequential files can be organized in different ways but limitations exists, especially concerning how the time variable should be specified. Study the examples below (section [XREF] and [XREF]) prior to the creation of the required input file.

### *Time variable*

There are alternative ways of specifying the time:

- 1. Give time by 10-12 characters: YEAR-MONTH-DAY-HOUR-MINUTE<br>Ex: 198502140830 (YYYYMMDDHHMM) Ex: 198502140830 (YYYYMMDDHHMM)
- 2. Give time by 6-8 characters: YEAR-MONTH-DAY<br>Ex: 850214 (YYMMDD)

(YYMMDD)

- 3. If your data consists of a number of time points, all separated by the same time interval, you do not need to specify each of them in the file. Instead, you can give the first time specification and the time interval, when Pgraph reads your data the first time.
- 4. If you have a different time specification in your input file you can use the extended format to read your data.
- 5. An ASCII file derived from the Campbell data logger has normally time specified in three separate variables. (Year, daynumber and time-of-day). This type of format is handled separately.

If your time is specified in another way, e.g. as daynumber or minutes you can always read this type of time specification as a separate variable and later, by using a feature in the subsection Cl (S13) convert this time to the ordinary time specification as a string of 12 characters. In this case you can request a common time to all your records.

#### *Format*

You can either use fixed format, free format or extended format. If a time variable exists in the input file it should be given in the first column independent of the type of format used.

#### *Fixed format*

If you use fixed format you have to use a format statement as in FORTRAN. Remember to give time as A10 or A12 and all other variables in F field descriptions, because all variables, except time, will be dealt with as floating point variables. Make sure that you always use decimal points in your input files if you have any decimal values, otherwise you have to be very careful when specifying format statements.

#### *Example*

Example of an input file 8502140830 3.0 2.8 8502140900 7.9 4.4 8502140945 11.8 6.5 etc.

For this example you should enter (A10, 2F5.0). This means that you use the first 10 characters for time followed by 2 variables allocating 5 characters each. For more details on writing format statements, please see any FORTRAN manual.

#### *Free format*

When you use free format, it is not necessary to know the exact position of the variables in your file, as long as they are separated by a space or a comma.

The time variable has to be given within apostrophes. Example below:

'8502140830' 3.02.8,3.1 2.03,3 '8502140900' 7.9,4.4 3.5 3.2 3.2

## *Extended format*

This is an attempt to make it possible to read data from text files in many formats. The following format specifiers may be used: Note: in lower case only.

# **(l)Codes**

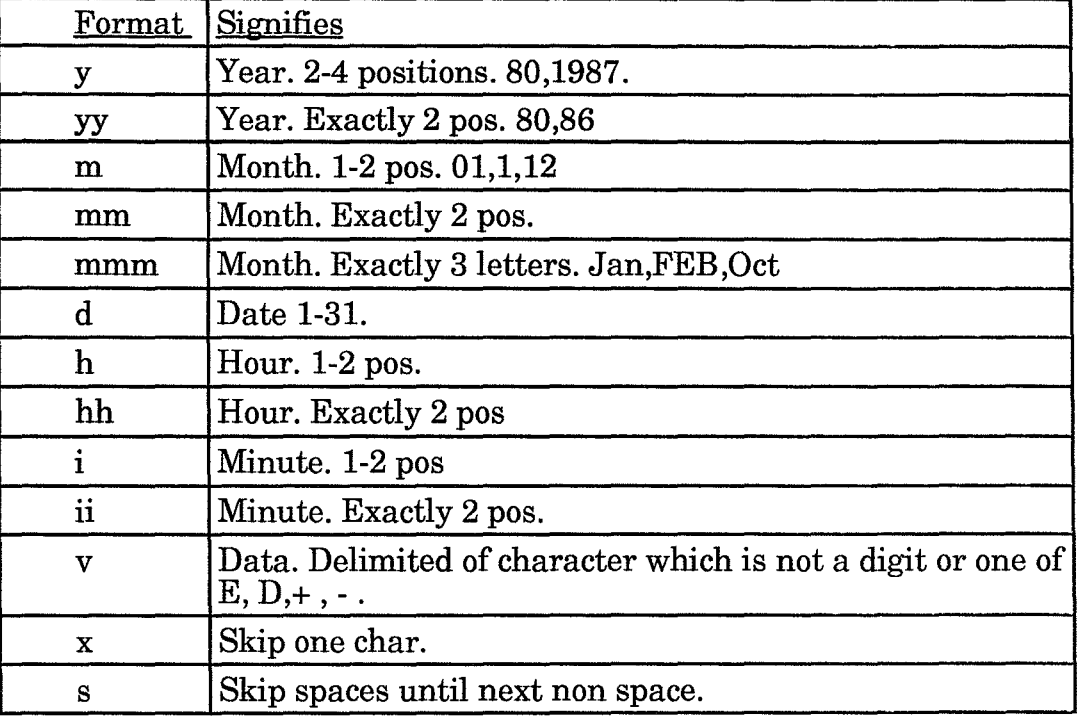

# **(2)Rules**

- Characters in the format string which are not format specifier, must correspond exactly to characters in the data file.
- Format specifications, may be repeated e.g.:  $10(x)$  or  $4(sxxv)$  but parenthesis cannot be nested.
- Time specifications given using one (1) format specifier letter must be limited by a non-digit e.g.  $y, m, h...$
- Line breaks in the input file are not implemented.
- More than one format may be given, if time specification varies between records. Ex. Month is only given if, change in month.
- The "v" data format need not be specified if data observations are separated only by spaces.
- An expanded format line can not be longer than 132 chars.

# **(3)Examples**

Examples of formats to read the following types of data files:

```
Use: sy-m-d 
      80-01-01 9.283099 2.377541 8.012897 
      80-01-01 5.088338 6.233387 8.425648 
      80-01-10 0.211389 6.818182 5.779749 
      80-01-11 7.366003 6.043690 7.828479 
Use: sy-m-dsh:ii:xx (3 data points) Seconds won't be read. 
      80-01-01 00:00:00 1.407930 0.340819 4.006003 
      80-01-06 11:10:22 5.185625 8.431309 6.039198 
Use: sy-m-dxh:i:xx 
      sh:i:xx 
     80-01-05 05:13:15 5.385658 8.322591 2.693153 
                06:09:02 9.312413 9.208962 9.516258 
     80-01-12 02:21:50 4.927451 6.841755 8.943993 
      80-01-16 20:15:44 5.024314 4.072683 8.386088 
Use: s3(x)ddmm8(x)yy16(x)hhiix2(sxxv) or
      sxxxddmmxxxxxxxxyyxxxxxxxxxxxxxxxxhhiix2(sxxv) 
01+0102. 02+0087. 03+0183. 04+0800. 05+4.845 06-0.589 
Use: sdd-mmm-yyyy 
09-May-1987 12.3 13.4 ...
```
### *From Campbell data logger*

Three types of output formats from the Campbell data logger is supported: comma delimited ASCII, printable ASCII and binary.

Normally three different time variables (Year, Day number and time of day) are needed from the Campbell data file for transfer to the time variable in Pgraph. If the Year or the Day number is missing in the file you must specify a common value to be used for all records in the file.

# **12.5 Acknowledgement**

The SOIL model is the result of many years work. A number of persons have contributed with ideas and suggestions. The programming of the new interface (January 91) was made by Jan Clareus. Other contibutions could easily be seen from the reference list. For a future successful work with the model you are welcomed with your contribution.

If you get problems, find bugs or just want to report an interesting phenomena please let me know about it. Write to:

Per-Erik Jansson Department of Soil Science Swedish University of Agricultural Sciences P.O. Box 7014 S-750 07 Uppsala Sweden

Remember to send a copy of your input data files and the commands used when you get any problems.

# **12.6 References**

A number of papers and reports have been published with relevance for the SOIL model. Under the headings below preliminar list of April 88 are given.

### *Water and heat processes*

- Alvenas, G., Johnsson, H. & Jansson, P.E. (1986). Meteorological conditions and soil climate of four cropping systems: Measurements and simulations from the project "Ecology of Arable Land". Report 24. Swedish University of Agricultural Sciences.
- Borg, G. Ch. & Jansson, P-E. 1988. Simulation of moisture and temperature conditions in a clay arable soil, STRIAE, University of Uppsala (in press)
- Dressie, Z. 1987. Recharge and Soil Water Studies Using different Models and Measurement Methods. PhD thesis, Uppsala Universitet, Avd. fhydrologi, Rep A no 2 and 39
- Eckersten, H. & Jansson, P-E. 1991. Modelling water flow, nitrogen uptake and production for wheat. Fertilizer Research 27:313-329.
- Espeby, B. 1989. Water flow in a forested till slope. field studies and physically based modelling. Royal Institute of Technology, Dept. of Land and Water Resources, Rep. Trita-Kut No. 1052.,33 pp.
- Grip, H., Halldin, S., Jansson, P-E., Lindroth, A., Noren, B.,Perttu, K. 1979. Discrepancy between energy and water balance estimates of evapotranspiration. - In: S. Halldin (ed.) Comparison of Forest Water and Energy Exchange Models. Society for Ecological Modelling, Copenhagen, 237-255.
- Gustafson, A. 1987. Water discharge and Leaching of Nitrate, PhD thesis, Sveriges Lantbruksuniversitet, Ekohydrologi 22.
- Gustafson, A. 1987. Simulation of water discharge rates from a clay-till soil over a ten year period. Journal, of hydrology,  $92: 263-274$ .
- Halldin, S.,Jansson, P-E.,Lundkvist, H. 1979. Ecological effects of long-term soil heat pump use. In: Proc. Nordic Symp. Earth Heat Pump Systems, Suppl. ,14-23. Gothenburg: Chalmers University of Technology
- Halldin, S. 1980. SOIL water and heat model. I. Syntheses of physical processes. Acta Universitatis Upsaliensis. Abstract of Up ps ala Dissertations from the Faculty of Science 567, 26 pp.
- Jansson, P-E. 1980. SOIL water and heat model. H. Field studies and applications. - Acta Universitatis Upsaliensis. Abstract of Uppsala Dissertations from the Faculty of Science 568, 26 pp.
- Jansson, P-E. 1981. SOIL water and heat model, applied to Möhlin forest. Proc. from an IUFRO workshop in Birmensdorf, Switzerland, August 1979.12 pp.
- Jansson, P-E. 1984. Vattnets passage genom den omättade zonen. i Proceedings fran IHP symposium: Vattnet i det terrestra ekosystemet. NFR's kommitte for hydrologi, Rep. 58:43-54
- Jansson, P-E. 1986. The Importance of Soil Properties when Simulating Water Dynamics for an Agricultural Crop-Soil System. Presented at the NHP-seminar on Water in the Unsaturated zone, 29-31 January 1986, As.
- Jansson, P-E. 1987. Simulated soil temperature and moisture at a clearcutting in central Sweden. Scand. J. For. Res. 2:127-140
- Jansson, P-E. 1991. SOIL water and heat model, technical description. Internal paper from Soil Science Department, Swed. Univ. of Agricultural Sciences., 46 pp.
- Jansson, P-E. & Gustafson, A. 1987. Simulation of surface runoff and pipe discharge from an agricultural soil in northern Sweden, Nordic Hydrology 18:151-166
- Jansson, P-E. 1987, SOIL water and heat model. Swedish University of Agricultural Sciences, Fakta no. 3, 4 pp.
- Jansson, P-E. & Halldin, S. 1979. Model for the annual water and energy flow in a layered soil. In: S. Halldin (ed.) Comparison of Forest and Energy Exchange Models. Society for Ecological Modelling, Copenhagen, 145-163.
- Jansson, P-E. & Halldin, S. 1980. SOIL water and heat model. Technical description. - Swedish Coniferous Forest Project, Tech. Rep. 26, 81 pp. U ppsala: Lantbruksuniversitetet.
- Jansson, P-E. & Thoms-Hjarpe, C. 1986. Simulated and measured soil water dynamics of unfertilized and fertilized barley. Acta Agric Scand 36:162-172.
- Jansson, P-E. & lundin L-C., 1984. Fysikaliska effekter av ytjordvarmeuttag. Simulerade uttag for olika marker och klimat. Byggforskningsradet R50, 84s.
- Johansson, P-O. 1986. Diurnal groundwater level fluctuations in sandy till- A model analyses. Journal of Hydrology, 87:125-134.
- Johans~on, P-O. 1987a. Estimation of ground water recharge in sandy till with two different methods using groundwater level fluctuations. Journal of Hydrology, 90:183-198.
- Johansson, P-O. 1987b. Methods for estimation of direct natural groundwater recharge in humid climates - with examples from sandy till aquifers in southeastern Sweden. PhD thesis, KTH, Trita-Kut 1045.
- Johnsson, H. & Jansson, P-E., 1991. Water balance and soil moisture dynamics of field plots with barley and grass ley. Jornal of Hydrology (in press)
- Johnsson H. & Lundin, L-C. 1991. Surface runoff and soil water percolation as affected by snow and soil frost. Journal of Hydrology, 122:141-159.
- Lundin, L-C. 1985. Simulated physical effects of shallow soil heat extraction. Cold Reg. Sci. Tech. 11:45-61.
- Lundin, L-C. 1989. Water and heat flows in frozen soils. Basic theory and operational modeling. Acta Univ. Ups., Comprehensive Summaries of Uppsala Dissertations from the Faculty of Science 186. 50 pp. Uppsala
- Norden, L.G. 1989. Water use by Norway spruce a study of two stands using field measurements and soil water modelling. PhD thesis, Dept. of forest site research, Swedish University of Agricultrural Sciences. 43 pp.
- Persson, G. & Jansson, P-E. 1989. Simulated water balance of a willow stand on a clay soil. In- Simulation of Growth and Profitability of a Willow Energy Forest,Kowalik, P. & Perttu, K. (eds), Wageningen.
- Troedsson, T.,Jansson, P-E., Lundkvist, H., Lundin, L., Svensson, R. 1982. Ekologiska effekter av ytjordvarmeuttag. Markkemi, markfysik, markbiologi, markhydrologi och växtodling. Byggforskningsrådet ,Stockholm, 76 pp.
- Thunholm, B., Lundin, L-C., Lindell, S. 1989. Infiltration into a frozen heavy clay soil. Nordic Hydrology, 20: 153-166.
- Thunholm, B. 1990. Temperature and Freezing in Agricultural Soils as Realted to Soil Properties and Boundary Conditions.PhD Thesis, Swedish University of Agricultural Sciences, Dept of Soil Sciences, Reports and Dissertations: 7, 26 p.
- Thunholm, B. 1990. A comparison of measured and simulated soil temperature using air temperature and soil surface energy balance as boundary conditions. Agricultural and Forest Meteorology, 53: 59-72.

### *Nitrogen model*

- Alvenäs, G. and Jansson, P.-E. 1987. Analyser av mellangrödors inverkan på kvaveutlakningen. Sveriges lantbruksuniversitet, Fakta, mark-vaxter, nr 5, Uppsala
- Bergström, L. 1987. Transport and transformations of nitrogen in an Arable soil. Ph.D thesis, Sveriges Lantbruksuniversitet, Ekohydrologi 23.
- Bergström, L., Jansson, P.-E., Johnsson, H. and Paustian, K. 1987. A model for simulation of nitrogen dynamics in soil and nitrate leaching. Swedish University of Agricultural Sciences. Fakta, Mark-växter, no 4, Uppsala (Swedish version 1987, revised English version 1988).
- Bergström, L., Johnsson, H. and Torstensson, G. 1991. Simulation of nitrogen dynamics and losses using the SOILN model. Fertilizer Research, 27: 181-188.
- Bergström, L. and Jarvis, N. 1991. Prediction of nitrate leaching losses from arable land under different fertilization intensities using the SOIL-SOILN models. Soil use and management, 7: 79-85.
- Borg, G. Ch., Jansson, P-E. & Linden, B. 1990. Simulated and measured nitrogen conditions in a manured and fertilised soil. Plant Soil 121: 251-267.
- Jansson, P-E. & Andersson, R. 1988. Simulation of runoff and nitrate leaching from an agricultural district in Sweden. Journal of Hydrology 99:33-47.
- Jansson, P-E., Antil, R. & Borg, G. Ch. 1989. Simulation of nitrate leaching from arable soils treated with manure. in: Hansen J. AA. & Henriksen K. (eds.), Nitrogen in Organic Wastes Applied to Soils, International Solid Waste Professional library, Academic Press, 151- 166.
- Jansson, P-E., Borg G. Ch., Lundin, L-C. & Linden B. 1987. Simulation of soil nitrogen storage and leaching. Applications to different Swedish agricultural systems Swedish National Environment Protection Board Rep 3356,63 pp.
- Johnsson, H., Bergström, L., Jansson, P-E. & Paustrian, K. 1987. Simulation of nitrogen dynamics and losses in a layered agricultural soil. Agriculture, Ecosystems & Environment 18:333-356.
- Johnsson, H. 1990. Nitrogen and water dynamics in arable soil. A modelling approach emphazising nitrogen losses. Department of Soil Sciences, Report and Dissertations, no 6, 36 pp.
- Johnsson, H. 1991. Simulation of nitrogen losses using the SOILN model. NPO-Research report A20. The national agency for environmental protection, Copenhagen, Denmark, 44 pp.
- Johnsson, H., Nilsson, Å., Klemedtssson, L. and Svensson, B. 1991. Simulation of field scale dentrification losses from soils with grass ley and barley. (submitted to Plant and soil).
- Paustian, K., Bergström, L., Jansson, P.-E., Johnsson, H. 1989. Ecosystem dynamics. In: O. Andren, T. Lindberg, K. Paustian and T. Rosswall (editors). Ecology of Arable Land - Organisms, Carbon and Nitrogen Cycling. Ecol Bull. (Copenhagen) 40:153-180.

#### *Litter decomposition*

- Berg, B., Jansson, P-E., Olofsson, J. and Reurslag A. 1991. Climatic influence on litter decomposition along a N-W European transect. Swedish University of Agricultural Sciences, Dept of Ecology and Environmental Research, Reports 46.
- Jansson, P-E. & Berg, B. 1985. Temporal variation of litter decomposition in relation to simulated soil climate. Long-term decomposition in a Scots pine forest V. - Canadian Journal of Botany. $63:1008-1016$ .

Berg, B., Jansson, P-E. and McClaugherty, C. 1990. Litter mass-loss rates in North-Western Europe - Effects of Climate and substrate quality. In: Breymeyer A. (Ed.) Global Change. Regional Research Centres. Scientific problems and Concept Developments. Insitute of Geography and spatial organization. Polish Academy of Sciences, Conference paper 6, 181 pp.

#### *Linkage to other studies*

- Bergkvist, B. 1986. Metal fluxes in spruce and beech forest ecosystems of south Sweden. PhD thesis, University of Lund, 88 pp.
- Bringmark, L. 1980a. Ion Leaching through a podsol in a Scots pine stand. Ecol. Bull. 32:341-361.

### *Other references*

- Lohammar, T. 1979. SIMP- Interactive Mini-Computer Package for simulating Dynamic and Static Models. - in: S. Halldin (Ed.) Comparison of Forest Water and Energy Exchange Models, International Society for Ecological Modelling, Copenhagen, 35-43.
- Svensson, J. 1979. Storage, Retrieval and Analysis of Continuously Recorded Ecosystem Data.- in: S. Halldin (Ed.) Comparison of Forest Water and Energy Exchange Models, International Society for Ecological Modelling, Copenhagen, 27-33.
- Jansson, P-E. 1991. SOIL water and heat model Technical description., Division of hydrotechnics, Report XX, Department of Soil Sciences, Swedish University of Agricultural Sciences, Uppsala, XX pp.

Förteckning över utgivna häften i publikationsserien fr om 1989

#### SVERIGES LANTBRUKSUNIVERSITET, UPPSALA. INSTlTUTIONEN FOR MARKVETENSKAP. AVDELNINGEN FOR LANTBRUKETS HYDROTEKNIK. AVDELNINGSMEDDELANDE.

- 89:1 Linnér, H., Persson, R., Berglund, K. & Karlsson, S.-E. Resultat av 1988 års fältförsök avseende detaljavvattning, markvård och markförbättring samt bevattning. 70 s.
- 89:2 Persson, L. & Jernlås, R. Apparat för kolonnexperiment under omättade förhållanden. Manuskript.
- 89:3 Berglund, K. Ytsänkning på mosstorvjord. Sammanställning av material från Lidhult, Jönköpings län. 18 s.
- 89:4 Messing, I. Saturated hydraulic conductivity as related to macroporosity in clay soils. 21 s.
- 89:5 Karlsson, I. M. Markbyggnad för bostads- och rekreationsområden. Prioritering av forskningsinsatser. 17 s.
- 89:6 Håkansson, A. Filtermaterial för dränering. Kommentarer till en serie demonstrationsprover av grus- och sågspånsmaterial. 11 s.
- 89:7 Persson, R. & Wredin, A. (red.). Vattningsbehov och näringstillförsel. Föredrag presenterade vid NJF-seminarium nr 151, Landskrona 1-3 aug 1989. 275 s.
- 89:8 Nitare, M. Rotutveckling i majs. Examensarbete i hydroteknik. 39 s.
- 89:9 Sandsborg, J. & Bjerketorp, A. Kompendium i elementar hydromekanik. 8: Hydraulisk likformighet samt dimcnsionsanalys. 30 s.
- 89:10 Karlsson, I. M. Effekten av jordkonditioneringsmedlet ammonium-lauretsulfat på den hydrauliska konduktiviteten i vattenmättat tillstånd i två svenska lerjordar. 16 s.
- 90:1 Linnér, H., Persson, R., Berglund, K. & Karlsson, S.-E. Resultat av 1989 års fältförsök avseende detaljavvattning, markvård och markförbättring samt bevattning. 73 s.
- 90:2 Jansson, P.-E. (ed.). The Skogaby Project. Project description. 77 s.
- 90:3 Berglund, K., Lindberg, K. & Peltomaa, R. Alternativa dräneringsmetoder på jordar med låg genomsläpplighet. 1. Ett nordiskt samarbetsprojekt inom Nordkalottomradet. 20 s.
- 91:1 Linnér, H., Persson, R., Berglund, K. & Karlsson, S.-E. Resultat av 1990 års fältförsök avseende detaljavvattning, markvård och markförbättring samt bevattning. Manuskript.
- 91:2 Persson, R. & Wesström, I. Markkemiska effekter av bevattning med Östersjövatten på Öland. 23 s + 5 bil.
- 91:3 Eckersten, H. WIGO model. User's manual. 30 s.
- 91:4 Eckersten, H. SPAC-GROWTH model. User's manual. 32 s.
- 91:5 Stenlund, S. Rainwater harvesting Metoder för uppsamling av regnvatten för bevattning. En litteraturöversikt. 24 s.
- 91:6 Jansson, P-E., Eckersten, H. & Johnsson, H. SOILN model. User's manual. 49 s.
- 91:7 Jansson, P-E. SOIL model. User's manual. 59 s.